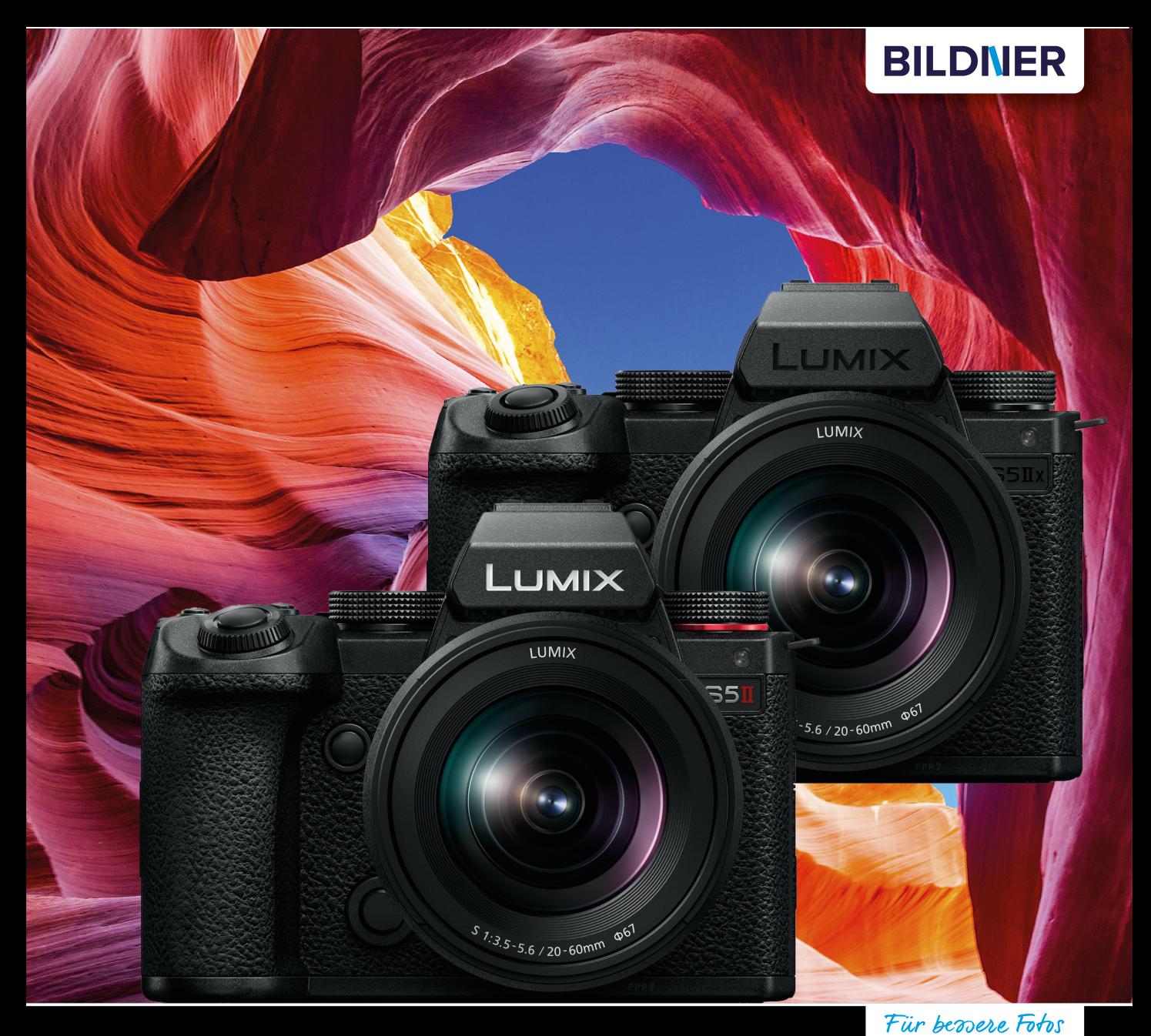

Kyra und Christian Sänger

von Anfang an! Panasonic LUMIX DC-S5II / S5IIX

# Das umfangreiche Praxisbuch zu Ihrer Kamera

- Alle Funktionen & Einstellungen beherrschen lernen für perfekte Ergebnisse
- Detaillierte Anleitungen, inspirierende Beispiele und praktische Profitipps  $\mathcal{L}_{\mathcal{A}}$

**Kyra Sänger Christian Sänger**

# **Panasonic LUMIX DC-S5II/S5IIX**

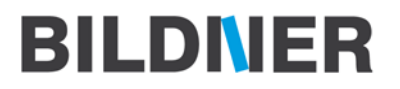

**Verlag:** BILDNER Verlag GmbH Bahnhofstraße 8 94032 Passau <https://bildnerverlag.de/> [info@bildner-verlag.de](mailto:?subject=)

#### **ISBN: 978-3-8328-5632-8**

**Produktmanagement:** Lothar Schlömer **Layout und Gestaltung:** Astrid Stähr **Coverfoto:** © chaxiang – stock.adobe.com **Herausgeber:** Christian Bildner

© 2023 BILDNER Verlag GmbH Passau

#### **Herzlichen Dank für den Kauf dieses Buchs!**

Als kleines Dankeschön für Ihre Bestellung erhalten Sie **gratis** das E-Book **55 Foto-Hacks**.

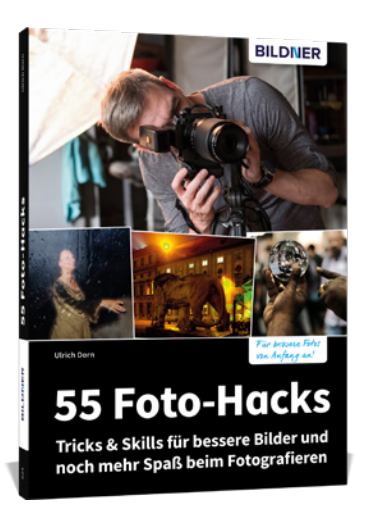

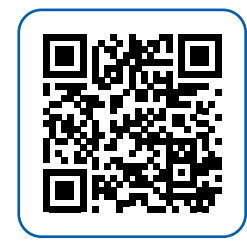

Scannen Sie dazu einfach den QR-Code mit Ihrer Smartphonekamera.

Keine Smartphonekamera zur Hand?

Geben Sie <https://sdn.bildner-verlag.de/4JFCND5mH>in Ihren Browser ein.

#### **Wichtige Hinweise**

Die Informationen in diesen Unterlagen werden ohne Rücksicht auf einen eventuellen Patentschutz veröffentlicht. Handelsnamen, Hard- und Softwarebezeichnungen, Warenbezeichnungen, Markennamen der jeweiligen Firmen, die in diesem Buch erwähnt werden, können auch ohne besondere Kennzeichnung warenzeichen-, marken- oder patentrechtlichem Schutz unterliegen.

Bei der Zusammenstellung von Texten und Abbildungen wurde mit größter Sorgfalt vorgegangen. Trotzdem können Fehler nicht vollständig ausgeschlossen werden. Verlag, Herausgeber und Autoren können für fehlerhafte Angaben und deren Folgen weder eine juristische Verantwortung noch irgendeine Haftung übernehmen. Für Verbesserungsvorschläge und Hinweise auf Fehler sind Verlag und Herausgeber dankbar.

Videos, auf die wir in unseren Werken verlinken, werden auf den Videoplattformen Vimeo ([https://vimeo.com\)](https://vimeo.com) oder YouTube [\(https://youtube.com](https://youtube.com)) gehostet.

Das Werk einschließlich aller Teile ist urheberrechtlich geschützt. Alle Rechte vorbehalten, insbesondere das Recht des Vortrags, der Übersetzung, der Reproduktion, der Speicherung in elektronischen Medien und der Vervielfältigung auf fotomechanischen oder anderen Wegen. Es gelten die Lizenzbestimmungen der BILDNER-Verlag GmbH, Passau.

# **Inhaltsverzeichnis**

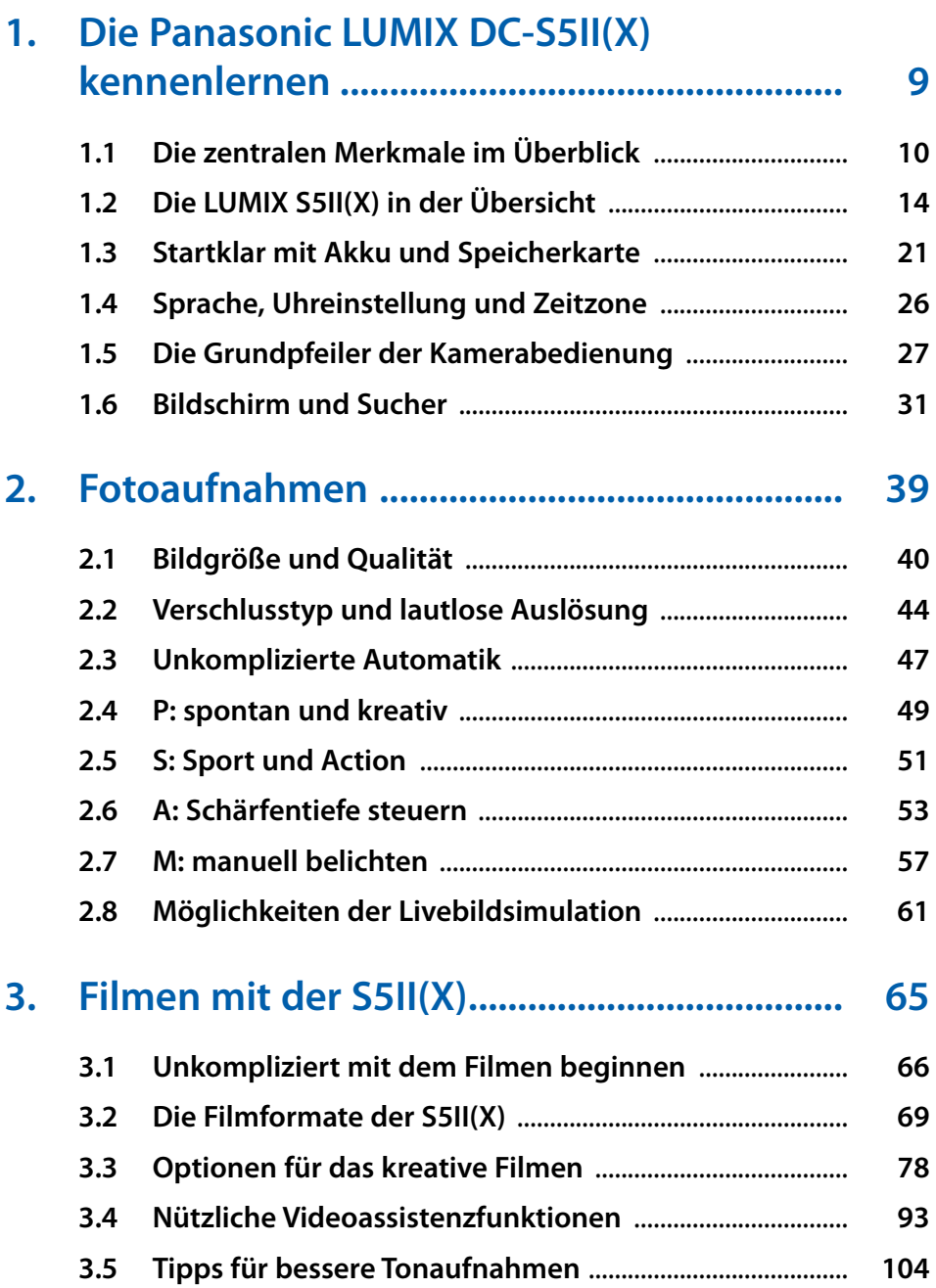

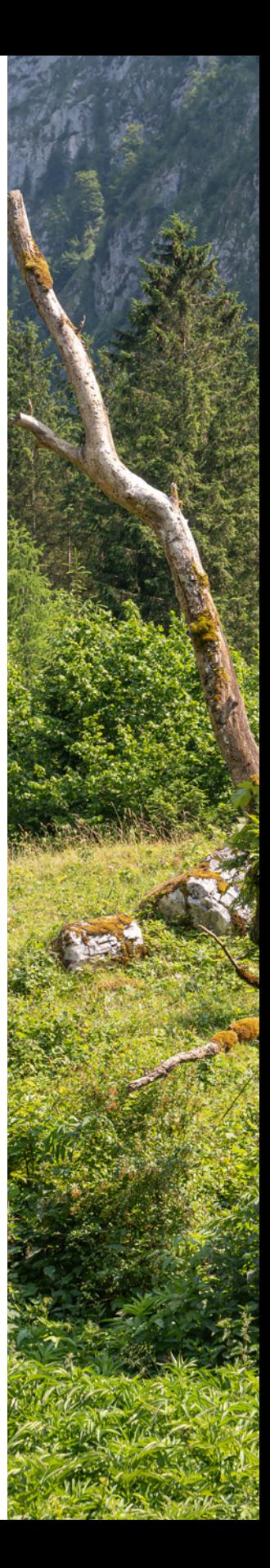

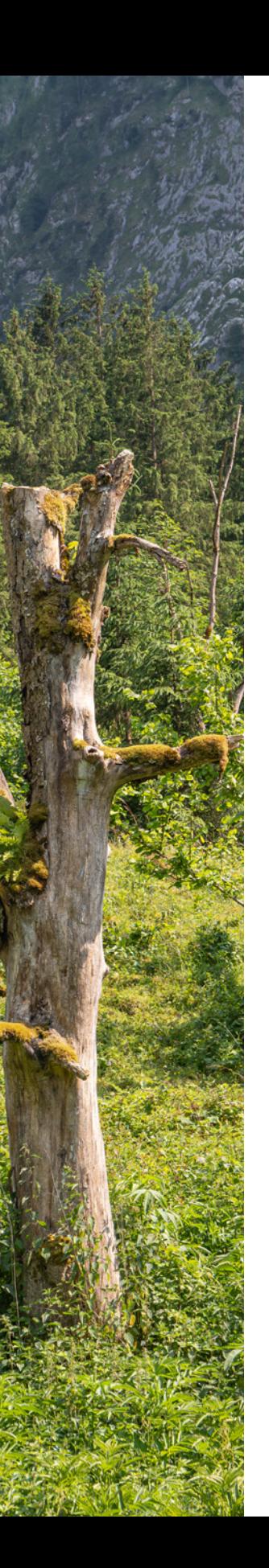

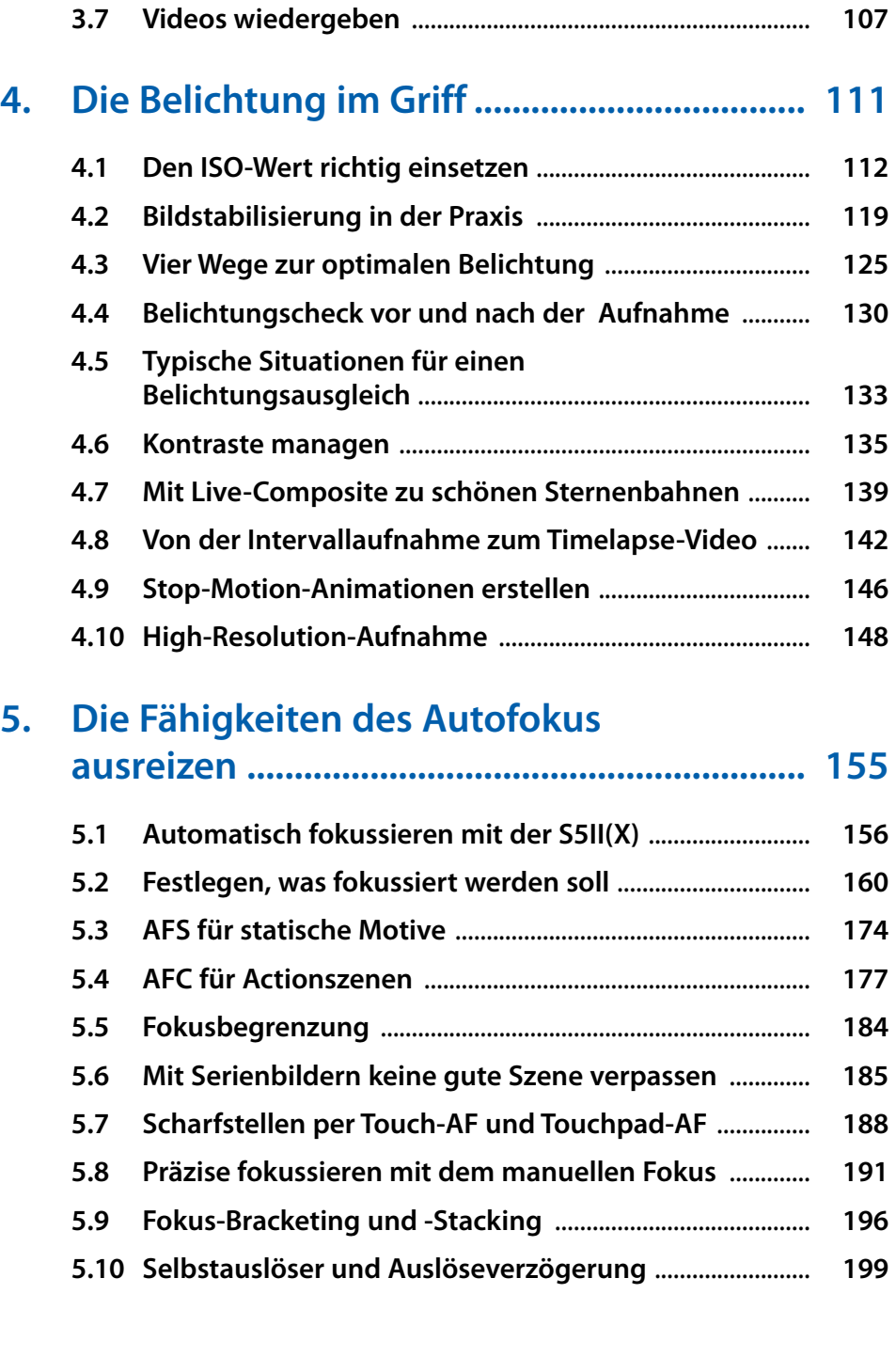

**3.6 Keep cool dank Lüfter** ............................................................. **106**

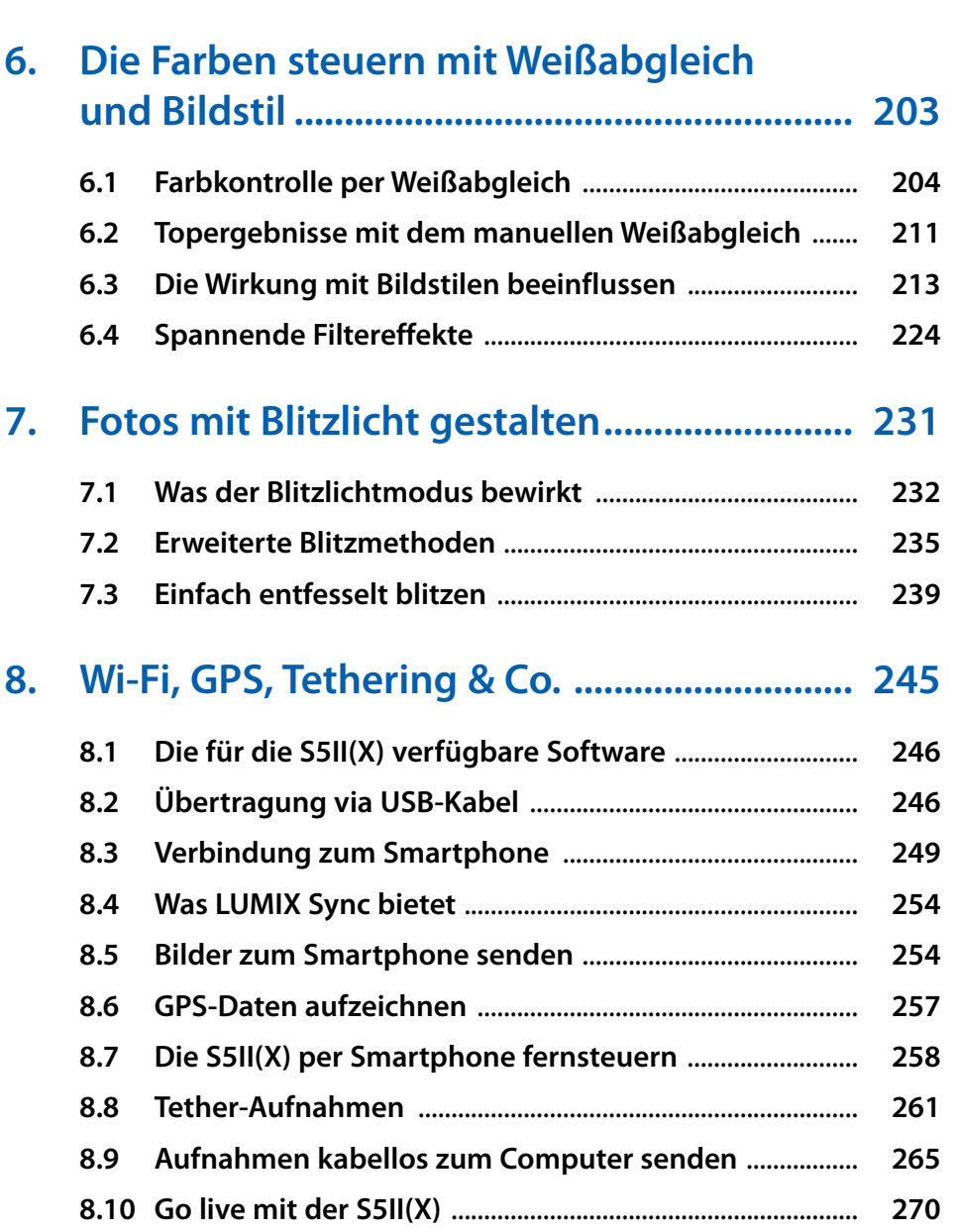

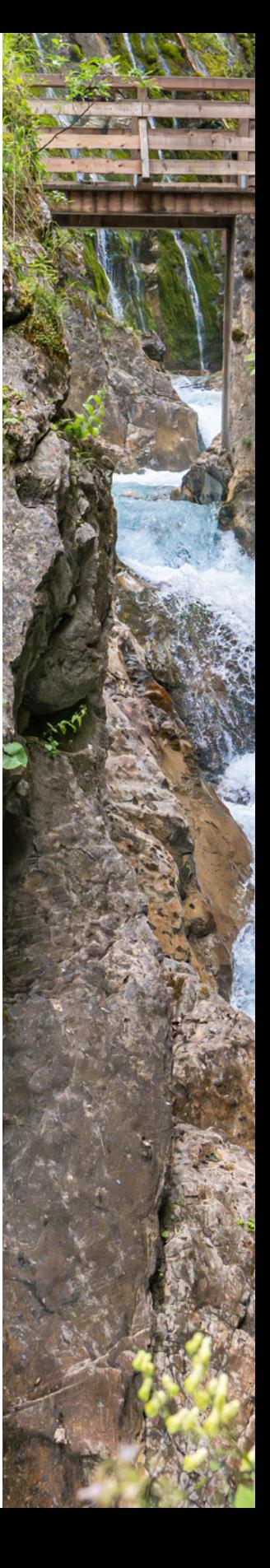

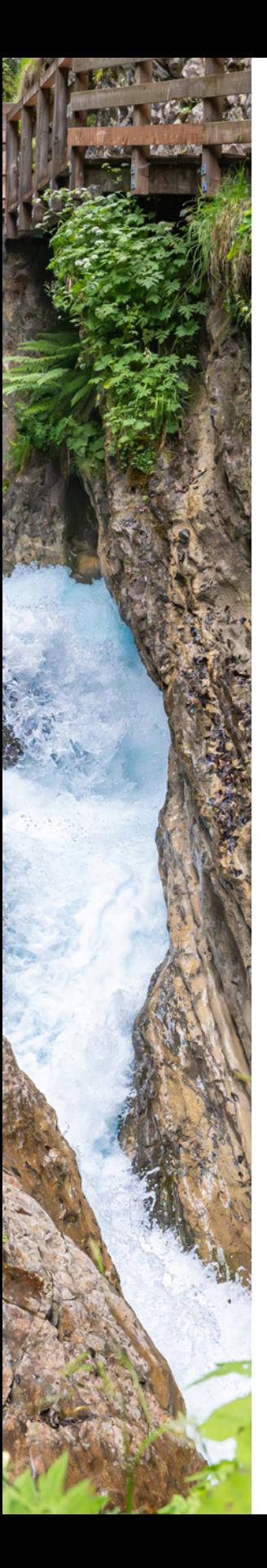

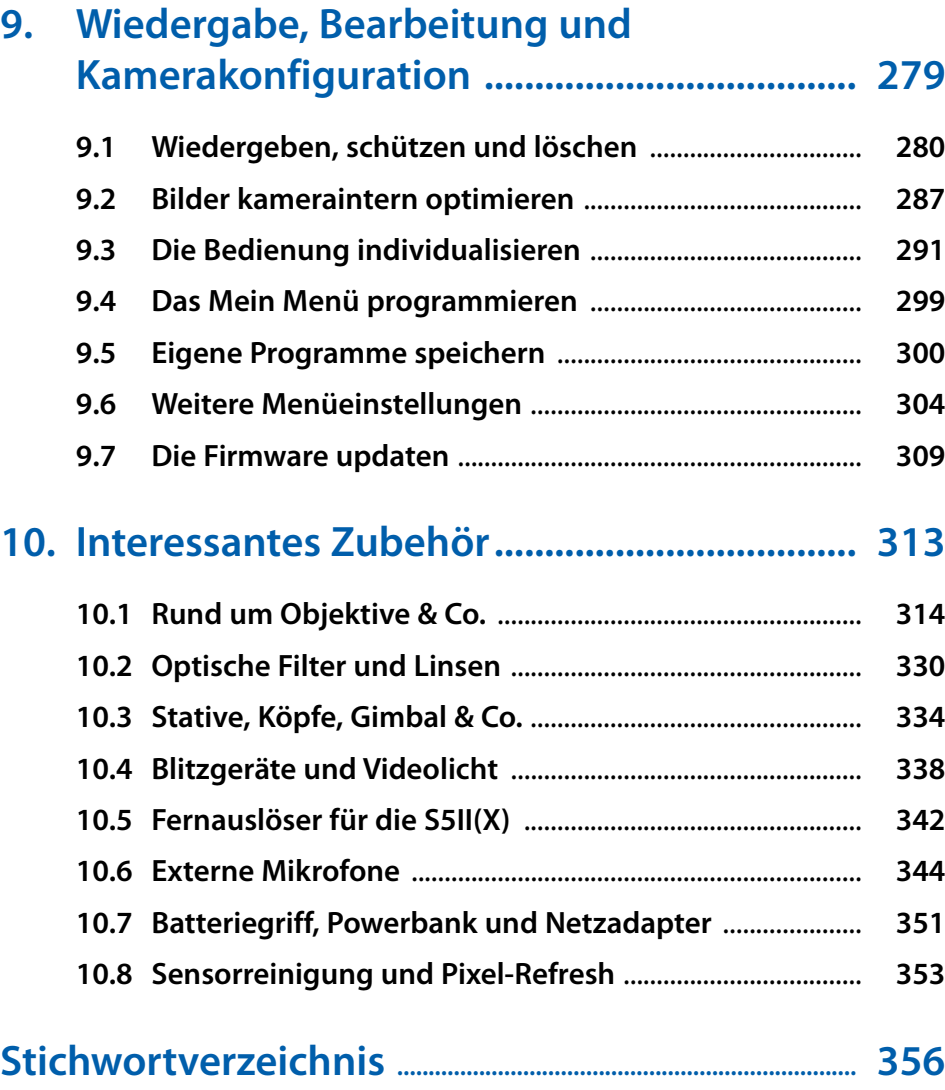

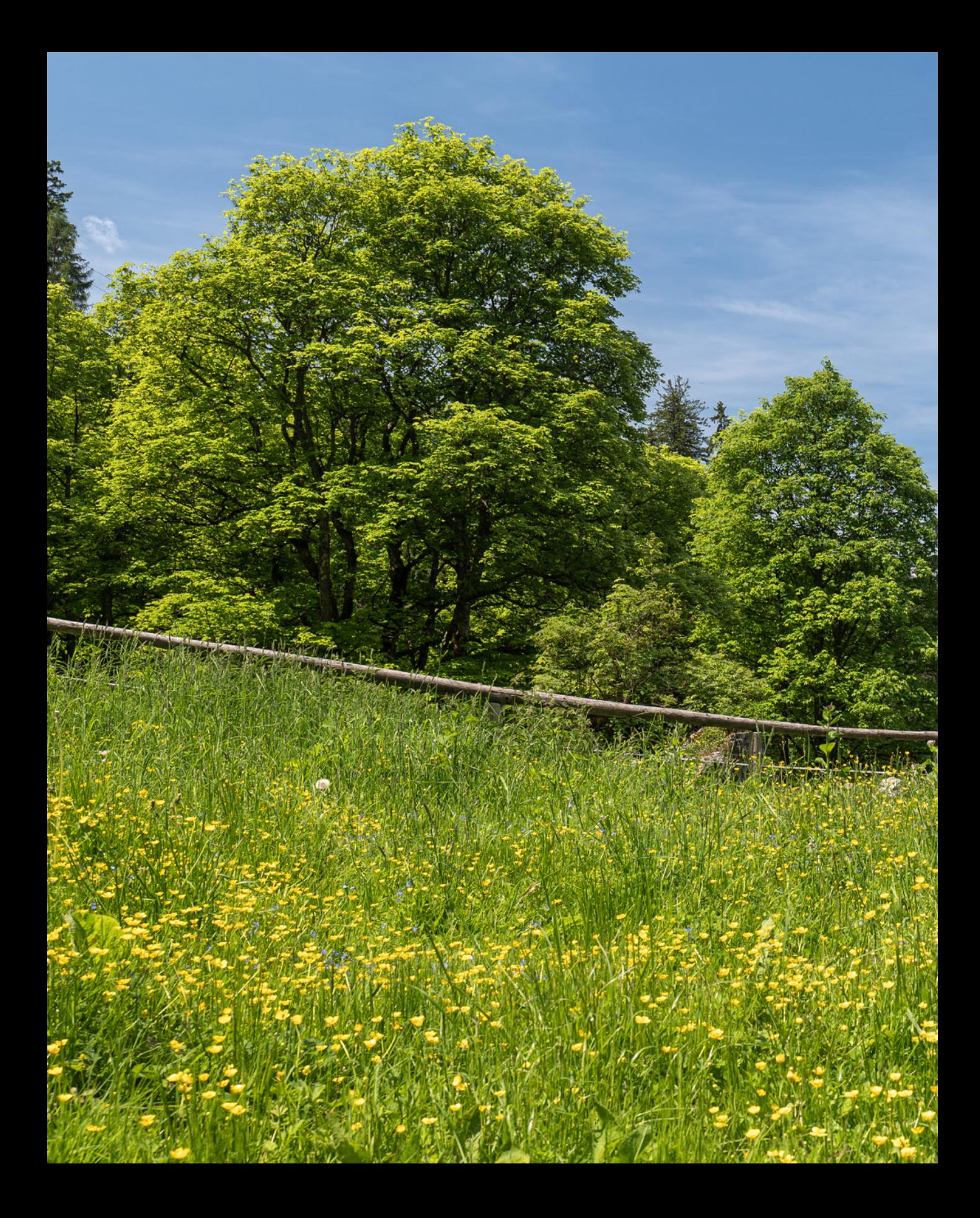

# **Die Panasonic LUMIX DC-S5II(X) kennenlernen**

**Mit der LUMIX DC-S5II(X) hat Panasonic zwei neue Modelle mit Vollformatsensor in der Liga der heute so beliebten spiegellosen Systemkameras auf die Beine gestellt. Die Kameras sind nicht nur zum Fotografieren bestens geeignet, sondern vor allem in der X-Version auch eine außerordentlich überzeugende Filmkamera, die genau die Features bietet, die sich Hobby- und Profifilmer von einem solchen Gerät wünschen. Aus diesem Grund gehen wir in diesem Buch ausführlicher auf das Thema Filmen ein, als dies bisher in unseren Kamerabüchern der Fall war.** 

# **1.1 Die zentralen Merkmale im Überblick**

Als wir die S5II zum ersten Mal in den Händen hielten, waren wir sofort begeistert! Panasonic ist wieder einmal ein Meisterstück gelungen. Das Design mag auf den ersten Blick schlicht wirken, aber genau das macht es so perfekt. Es verzichtet auf unnötigen Schnörkel und setzt stattdessen auf klare Linien und perfekt positionierte Bedienelemente. Die Handhabung ist intuitiv und das Gefühl in der Hand einfach unschlagbar. Das Magnesiumgehäuse strahlt nicht nur Qualität aus, sondern verspricht auch Langlebigkeit und Robustheit. In Zukunft werden die beiden Kameras zusammengefasst als S5II(X) bezeichnet.

Warum bei der S5IIX alle Beschriftungen so dunkel ausgefallen sind, dass es fast unmöglich ist, sie bei etwas weniger Licht zu erkennen, bleibt das Geheimnis der Designer im fernen Osaka.

Im Gehäuse hat sich verglichen zum Vorgängermodell einiges geändert. Und das ist auch gut so, vor allem hat die S5II(X)

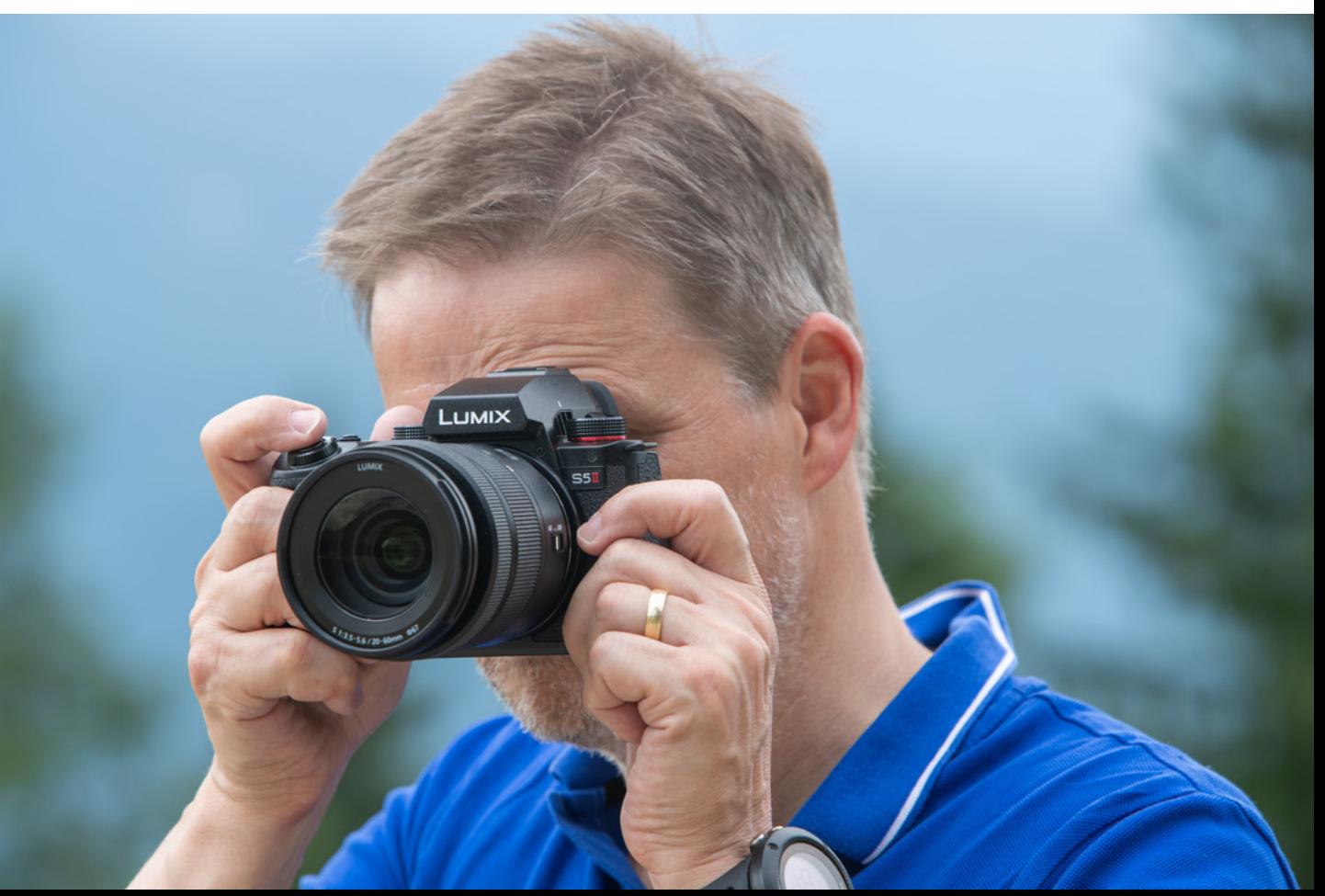

d *Die Panasonic LUMIX DC-S5II im Praxiseinsatz.*

**200 mm| f/8 | 1/200 Sek. | ISO 360**

die Ehre, den ersten Hybrid-Phasendetektions-Autofokus im Hause Panasonic ins Feld zu führen. Damit hat sich die AF-Performance erheblich verbessert, war doch der althergebrachte Autofokus, mit der etwas angestaubten DFD-Technologie (**D**epth-**f**rom-**D**efocus), nicht gerade als schnellstes Pferd im Stall bekannt. Wobei DFD immer noch an Bord ist, dieses Mal aber im Zusammenspiel mit einem modernen Phasenautofokus, der 779 Messfelder aufbietet. Daher hat sich sowohl was die Lowlight-Fähigkeit betrifft als auch bei der Motiverkennung und erst recht im Verfolgungsmodus einiges zum Besseren gewendet. Wir übertreiben nicht, wenn wir sagen, dass die S5II(X) über den besten Autofokus verfügt, der je in einer Panasonic-Kamera verbaut wurde.

Wie es sich gehört, hat Panasonic in der S5II(X) Prozessor und Sensor ausgetauscht. Soll heißen, die neueste Version des Venus-Engine-Prozessors wurde implementiert, der damit deutlich mehr Rechenleistung als das Vorgängermodell bietet, und so für eine ultraschnelle Verarbeitung des vom Vollformat-CMOS-Sensor zur Verfügung gestellten Bilddatenmaterials sorgt.

Der neue 35-mm-Sensor besitzt 24,2 Megapixel und mit der Dual-Native-ISO-Technologie einen besonders effektiven Weg, Bildrauschen auch bei höheren ISO-Empfindlichkeiten zu unterdrücken. Nervig war hingegen der bisweilen sehr lange Gedenkmoment zwischen dem Anschalten der Kamera und der Möglichkeit, dann wirklich loszulegen.

Ein Feature, das uns ohne Wenn und Aber begeistert hat, ist der 5-Achsen-Dual-I.S.-Bildstabilisator, der im Vergleich zur S5 beim Stabilisieren der Bilder nochmal eine ordentliche Schippe draufgelegt hat.

Die von Panasonic angegebene maximale Korrektur von 7,5 Blendenstufen ist ambitioniert, aber nicht ganz unberechtigt. Außerdem hat sich auch die Stabilisierung von Videos mit der Active-I.S.-Technologie weiter deutlich verbessert. Gerade beim Gehen und sich Bewegen mit der Kamera in der Hand ist die Performance top. Im Vergleich zur LUMIX S5 soll die Verbesserung laut Panasonic 200 % betragen.

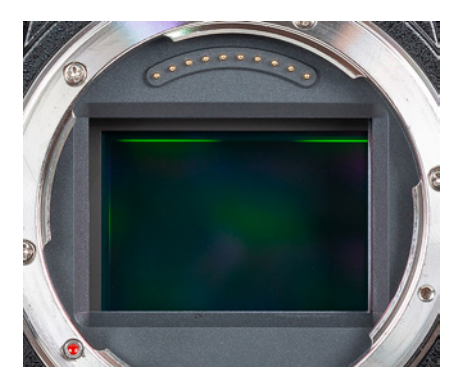

c *Bei abgesetztem Objektiv ist der Sensor der S5II(X) zu sehen (35,6 mm × 23,8 mm, Vollformat, natives Seitenverhältnis 3:2).*

#### ြဂ **Firmware-Version**

Die in diesem Buch beschriebenen Funktionen und Möglichkeiten beziehen sich bei der S5II auf die Firmware-Version 2.0. Wie Sie die Kamera auf diese oder später erscheinende Firmware-Versionen updaten können, erfahren Sie im Abschnitt »Firmware-Update« ab Seite XX.

Mit dem Firmware-Update 2.0 wurde es mit der S5II möglich, Videos im *Apple ProRes RAW*-Format oder im *Blackmagic RAW*-Format mit kompatiblen Rekordern aufzuzeichnen – allerdings nur mit dem **Upgrade Key DWW-SFU2**. Außerdem erhält die Kamera die neuen Funktionen *Live-Composite* und *Videoreparatur*, sowie eine verbesserte Bildqualität bei Aufnahmen mit V-Log.

Für die S5IIX brachte das Update 1.1 eine verbesserte Betriebsstabilität, verbesserte Kompatibilität mit einigen SD-Karten und ebenfalls verbesserte Bildqualität mit V-Log.

Die zur Drucklegung des Buches angekündigtem Updates 2.2 (S5II) bzw. 1.3 (S5IIX), ergänzen bei beiden Modellen den Funktionsumfang um eine *AF-Punkt Scope Funktion* und eine Vergrößerung der Vollbildanzeige in der MF-Hilfe um das 20-fache. Außerdem kann die Verschlusszeit im *Hochauflösenden Modus* nun auf maximal 8 Sek. eingestellt werden und Aufnahmen sind im *Handheld High-Res-Modus* auch ohne Stativ möglich. Neben den fotografischen Finessen verfügen die Kameras (insbesondere die S5IIX) über erstklassige und umfangreiche Videofunktionen. Außer C4K/4K-Aufnahmen mit bis zu 60p sind auch FHD-Aufnahmen mit bis zu 120p möglich. Außerdem sind nun auch Bildgrößen von 6K und 5,9K möglich und mit 3,3K ist auch eine speziell für anamorphe Objektive gerechnete Bildgröße an Bord. 4K-Videos werden bis 30p durch 6K-Oversampling heruntergerechnet und weisen daher eine ausgezeichnete Bildqualität auf. Bei höheren Bildraten wird dann allerdings gecropt.

Prima finden wir die Möglichkeiten, beim Filmen Bildstile wie *V-Log*, *Hybrid-Log-Gamma* oder *Wie 709* nutzen zu können, um besonders gut durchzeichnetes Filmmaterial zu erhalten. Und auch unkompliziertes Color-Grading durch *ECHTZEIT-LUT* in Verbindung mit einer *LUT-Bibliothek* bieten die beiden Schwestermodelle.

Neu ist ebenfalls, dass mit dem Apple ProRes-Format aufgenommen werden kann. Es stehen die beiden Komprimierungen ProRes 422 HQ und ProRes 422 bei bis zu 60 fps zur Verfügung. Dies eröffnet anspruchsvollen Filmschaffenden einen effektiven Workflow mit zahlreichen Optionen in der Postproduktion.

Beim Thema Langzeitaufnahme ist der geschickt im Suchergehäuse platzierte Lüfter zu erwähnen, der die Kamera im Gegensatz zu dem der GH6 kaum klobiger macht, aber mit intelligentem Temperaturmanagement dafür sorgt, dass die S5II(X) immer einen kühlen Kopf bewahrt.

Unseren Spieltrieb angeregt hat die Möglichkeit, mit der variablen Bildrate Zeitlupen- und Zeitraffervideos mit 10 Bit Qualität in unterschiedlichen Geschwindigkeiten aufzunehmen. Auch die neue Funktion Live-Composite hat uns als bekennende Sternenbahnenliebhaber begeistert.

Gut gefallen hat uns besonders der 3,0 Zoll TFT-LCD-Monitor mit *Touchscreenfunktion*, über den jede Menge Einstellungen, sowie das Fokussieren und Auslösen vorgenommen werden können. Perfekt ist seine sehr flexible Dreh- und Schwenkbarkeit, durch die auch Makroaufnahmen direkt über dem Boden oder Aufnahmen über Kopf ohne Verrenkungen möglich sind.

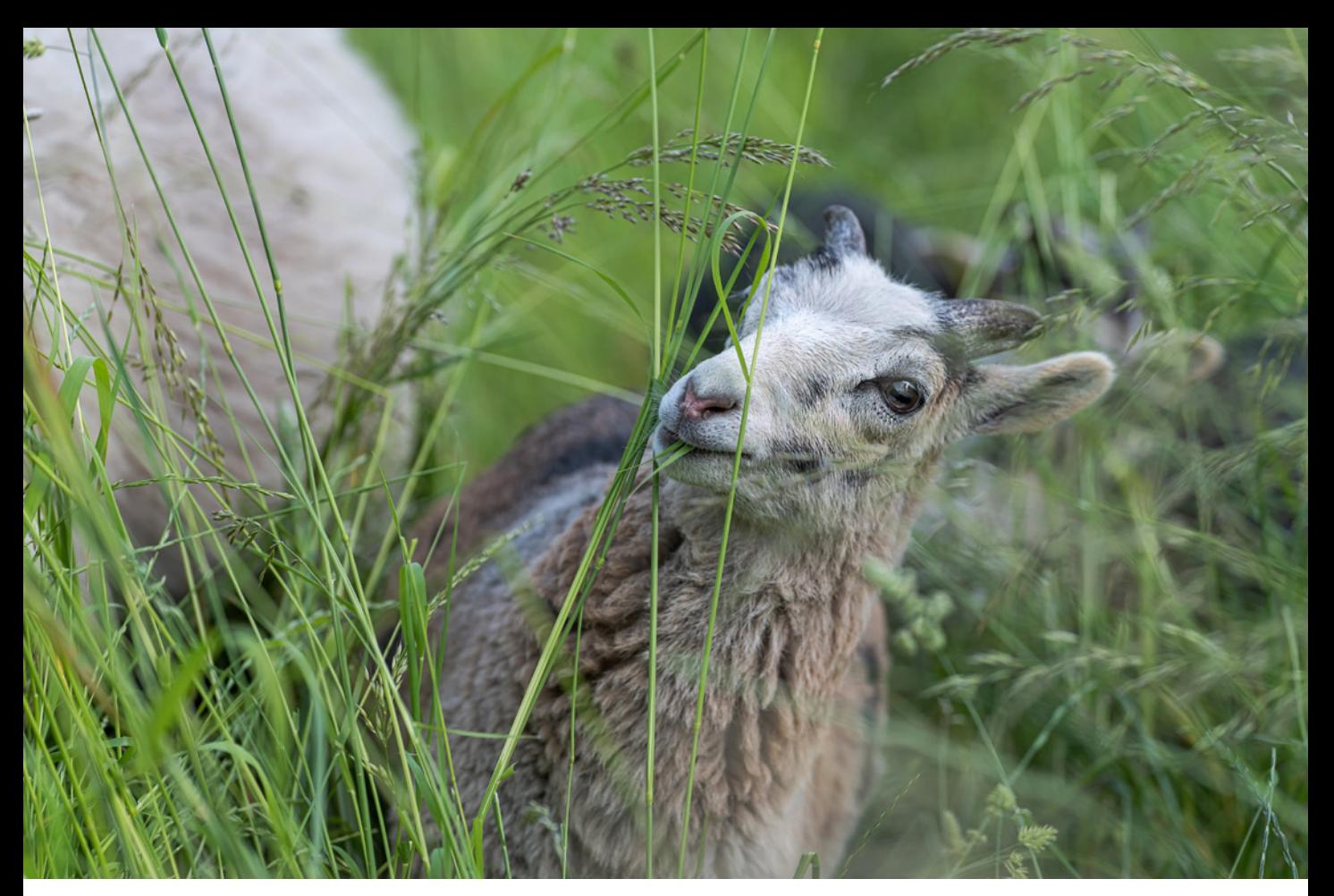

Der elektronische Sucher konnte ebenso überzeugen. Er liefert mit einem Abbildungsmaßstab von 0,78 und 3,68 Millionen Bildpunkten ein helles und qualitativ hochwertiges *Livebild*, das das Motiv zu 100 % anzeigt und beim Schwenken nicht durch Ruckeln getrübt wird.

Sehr praktisch finden wir schließlich auch die eingebaute *Bluetooth-* und *Wi-Fi-Funktionalität*. Damit können Sie die Bilder direkt an Mobilgeräte oder den Computer senden oder die S5II(X) vom Smartphone/Tablet aus fernsteuern. Ein Joystick, mit dem jede Menge Einstellungen und Bewegungen auf dem Display möglich sind (wir lieben Joysticks), rundet das Gesamtpaket genauso ab wie das robuste und spritzwassergeschützte Gehäuse. Fazit: Die S5II(X) bietet sowohl im Foto- als auch im Filmbereich eine wirklich erstklassige Performance, die sie für Fotografen genauso interessant macht wie für Filmenthusiasten.

#### **132 mm| f/4 | 1/320 Sek. | ISO 320**

c *Auch im Gewirr der Grashalme konnten wir den kleinen Rasenmäher, dem Hybrid-Autofokus sei Dank, mit der Tiererkennung scharf ablichten.*

#### **S5II vs. S5IIX: Was sind eigentlich die Unterschiede?**

Äußerlich unterscheiden sich die beiden Schwestermodelle lediglich durch die Farbe der Beschriftung. Die S5II setzt hier auf weiße Lettern, die S5IIX bevorzugt eine weniger gut abzulesende Shadow-line-Beschriftung. An inneren Werten hat die S5IIX ab Werk die Funktionen *Live-Composite* und *Videoreparatur* an Bord, wobei diese mit dem Update 2.0 auch der S5II zur Verfügung stehen. Wirklich mehr hat die S5IIX im Videobereich zu bieten. Hier kann Sie mit dem Bildkompressionssystem ALL-Intra punkten und über den USB-C-Anschluss direkt auf tragbare SSDs aufzeichnen, was wiederum Codecs mit hoher Bitrate bis zu 800 Mbps ermöglicht. Des Weiteren unterstützt die S5IIX die Ausgabe von ProRes-RAW und Blackmagic-RAW an die kompatiblen Rekorder **Atomos Ninja 5/5+/Shogun** bzw. **Blackmagic Video Asisst 5"/7" 12G HDR**, wozu die S5II nach dem Update 2.0 immer noch den **Upgrade Key DWW-SFU2** für zusätzliche 200 EUR benötigt. Ebenfalls interessant ist die Möglichkeit der S5IIX, kabelgebundene und kabelloses Livestreaming, sowie Aufnahmen per USB-Tethering durchzuführen.

#### **Beispielvideos**

An einigen Stellen in diesem Buch haben wir QR-Codes eingefügt, um Ihnen die Möglichkeit zu geben, die dort beschriebenen Videofunktionen anhand kurzer Filmclips besser nachvollziehen zu können. Scannen Sie den Code mit Ihrem Smartphone oder tragen Sie den in der Tabelle angegebenen Linktext im Browser Ihres Computers ein, um den jeweiligen Clip aufzurufen.

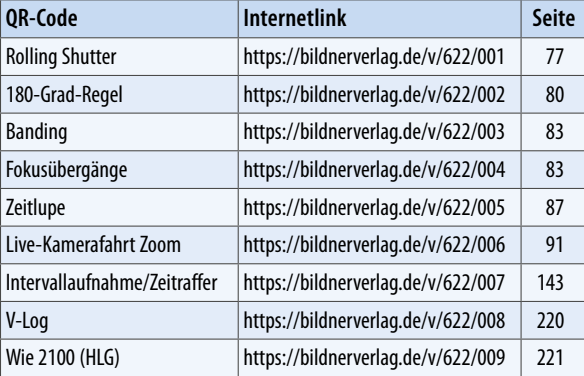

#### ▶ *OR-Codes zum Aufrufen der Beispielvideos.*

# **1.2 Die LUMIX S5II(X) in der Übersicht**

Auch wenn später im Buch auf die verschiedenen Bedienungselemente im Detail eingegangen wird, kann es nicht schaden, mit einem kompakten Überblick über Ihr neu erworbenes Arbeitsgerät zu beginnen. Die folgenden Übersichten können Sie auch verwenden, falls Sie sich im Laufe dieses Buches die Positionierung einzelner Komponenten erneut ins Gedächtnis rufen möchten.

#### **Vorderseite**

Wenn Sie sich die ausgeschaltete S5II(X) von vorn ohne angesetztes Objektiv anschauen, springt Ihnen sicherlich der *Auslöser* 1 als eines der wichtigsten Bedienungselemente gleich ins Auge. Sie wissen es: Er wird zum Fokussieren bis auf den ersten Druckpunkt und für die Fotoaufnahme ganz heruntergedrückt. Um den Auslöser herum ist das *vordere Wahlrad* 2 angeordnet, mit dem sich programmabhängig Belichtungswerte einstellen oder Funktionen in den Menüs auswählen lassen.

Links oberhalb des Bajonetts liegt die Funktionstaste Fn2 <sup>3</sup> Damit kann standardmäßig der Einfluss der Blende und Belichtungszeit auf das Bild überprüft werden *(Vorschau)*. Oben rechts sehen Sie eine Lampe 4, die als *Selbstauslöserlicht* das Verstreichen der Vorlaufzeit visualisiert oder als *AF-Hilfslicht* den Autofokus beim Scharfstellen in dunkler Umgebung unterstützt.

Oben im Objektivschacht sind die *Signalkontakte für das Objektiv* 5 angeordnet, die die Kommunikation zwischen Objektiv und Kameraelektronik gewährleisten.

#### **Variable Funktionsbelegung**

Bei der S5II(X) sind die meisten Tasten, Wahlräder und der Joystick individuell mit Funktionen belegbar. Die Tasten werden daher teilweise auch als Funktionstasten geführt und mit *Fn1* bis *Fn16* durchnummeriert. Tipps und Informationen zur individuellen Tastenbelegung finden Sie im Abschnitt *»Tastenbelegung ändern«* ab Seite 293. Um die Beschreibungen in diesem Buch für alle möglichst übersichtlich zu halten, haben wir uns ansonsten an den Standardeinstellungen der S5II(X) orientiert.

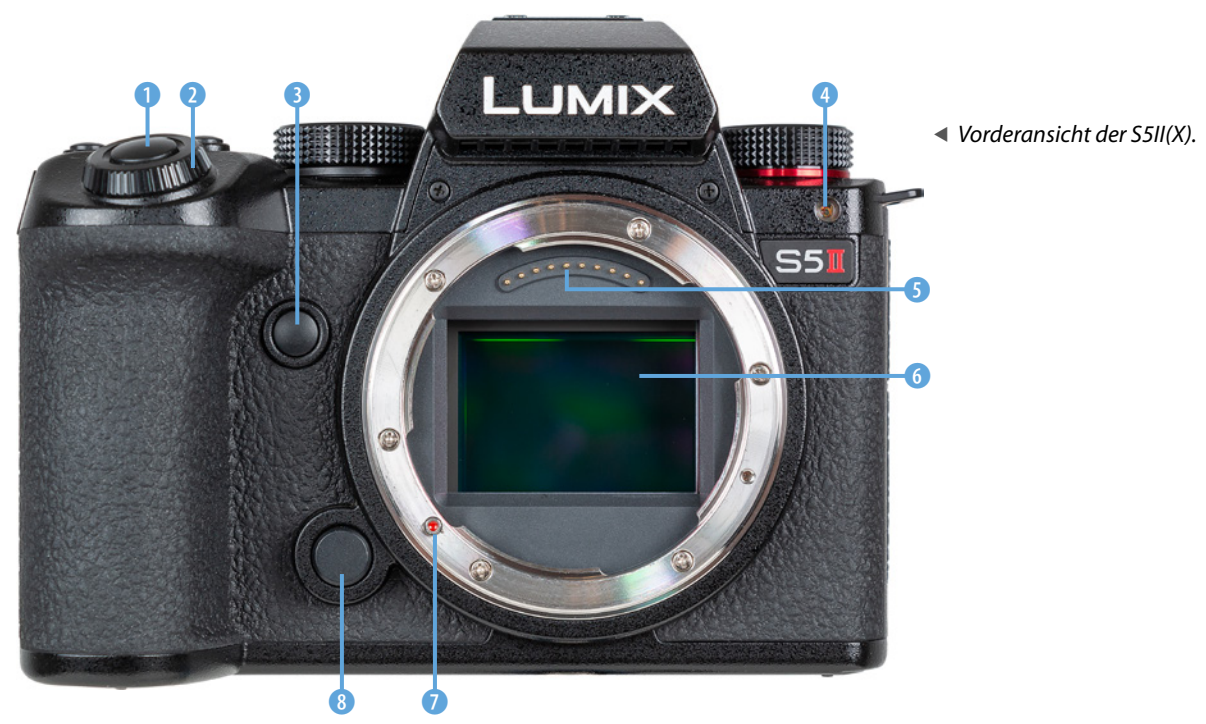

Im Zentrum der S5II(X) befindet sich eine der wichtigsten Komponenten, der *Sensor* 6. Mit der *Ansetzmarkierung* 7 wird die Stelle gekennzeichnet, an der das Objektiv in das Bajonett eingesetzt und, von vorn betrachtet, mit einer Drehung im Uhrzeigersinn befestigt wird. Links unterhalb des silberfarbenen *Bajonetts* liegt die *Objektiventriegelungstaste* 8, die beim Ansetzen und Abnehmen des Objektivs zu drücken ist.

#### **Kamerarückseite**

Auf der Rückseite der S5II(X) sind die meisten Bedienungskomponenten lokalisiert. Es geht links oben los mit der *Wie*dergabetaste<sup>1</sup>, zum Betrachten von Bildern und Abspielen von Videofilmen. Rechts davon liegt die *LVFTaste* 2, mit der die Ansicht zwischen dem Monitor und dem Sucher gewechselt werden kann.

Etwas versteckt unter dem Suchergehäuse ist der *Lautsprecher* 3 der S5II(X) lokalisiert, der Signaltöne und den Ton aufgenommener Videos wiedergibt.

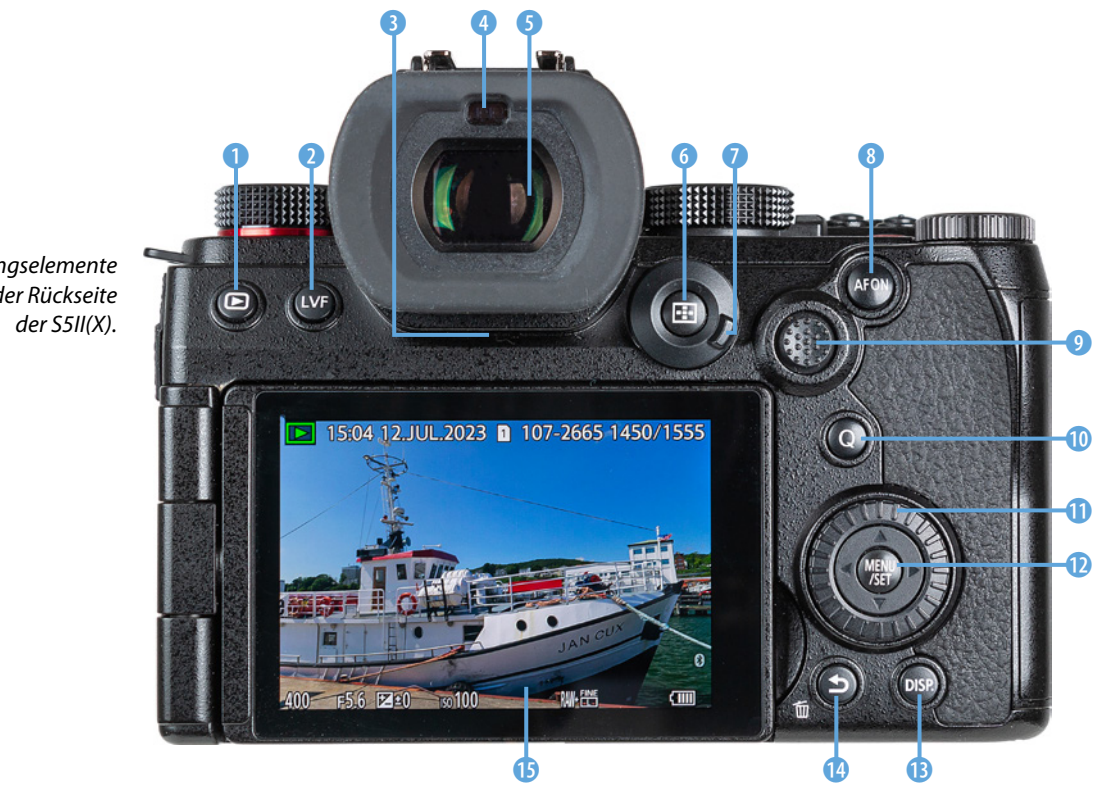

f *Bedienungselemente auf der Rückseite*  An der höchsten Stelle der Kamerarückseite befindet sich der *elektronische Sucher* 5 (EVF, **E**lectronic **V**iew **F**inder), mit dem sich Bildaufbau, Belichtung und Bildergebnis auch bei hellem Umgebungslicht bestens begutachten lassen. Oberhalb des Suchers liegt der *Augensensor* (a. der bei Annäherung für ein Umschalten des Bildes vom Monitor auf den Sucher sorgt.

Links oberhalb des Joysticks befindet sich die *AF-Modustaste* 6. Damit können die verschiedenen Fokusmethoden ausgewählt werden. Im Wiedergabemodus lässt sich damit der Kartensteckplatz bestimmen. Der äußere Rand dient als *Fokusmodushebel* 7 zum Einstellen der Fokusoptionen *AFS* (Einzelbild-AF), *AFC* (kontinuierlicher AF) oder *MF* (manueller Fokus). Rechts davon befindet sich die Taste *AF ON* 8, mit der alternativ zum Auslöser fokussiert werden kann. Im Wiedergabemodus lassen sich damit Aufnahmen bewerten (zwei Sekunden lang gedrückt halten, *Rating* ★ einstellen).

Der *Joystick* <sup>(2)</sup> kann in alle Richtungen bewegt und wie eine Taste gedrückt werden. Damit kann der AF-Bereich direkt verschoben werden. Aber auch zur Navigation in den Menüs und zur Bestätigung von Einstellungen lässt sich der Joystick verwenden. Des Weiteren ist es möglich, sowohl den verschiedenen Richtungen ▲▼◀▶, als auch dem Druckmechanismus jeweils eine bestimmte Funktion zuzuordnen *(Fn12-Fn16)*.

Die Taste *Q* 0 werden Sie bestimmt öfter verwenden, denn sie führt direkt zum Quick-Menü. Das ist ein Schnellmenü, mit dem sich zentrale Aufnahmefunktionen flink anpassen lassen. Zudem können damit im Wiedergabemodus Bilder direkt an ein Smartphone versendet werden, wenn die S5II(X) zuvor schon einmal gekoppelt wurde.

Das **Steuerwahlrad** @ 10 dient der Auswahl und Änderung von Werten bei der Aufnahme oder in den Menüs. Es besitzt zudem vier Drucktasten, die als *Cursortasten* **AV < >** verwendet werden können denen aber auch jeweils eine bestimmte Funktion zugeordnet werden kann *(Fn12*-*Fn16)*. Im Zentrum liegt die Taste *MENU/SET* **(2)**. Damit wird das Kameramenü aufgerufen oder sie dient dem Bestätigen geänderter Einstellungen.

Mit der Taste *DISP*. **B** können Sie verschiedene Monitoransichten aufrufen. Links davon sehen Sie die Taste *Löschen/Abbre-*

#### **Augensensor**

Der Augensensor oberhalb des Suchers kann auch auf andere Objekte reagieren, die in seine Nähe geraten, etwa Ihre Hand beim Bedienen der S5II(X). Sollte das sehr stören, können Sie mit der LVF-Taste auf ausschließliche Monitor- *(MON)* oder Sucheransicht *(LVF)* umschalten, oder wieder zurück auf *LVF/MON AUTO*. Alternativ ist das auch im *Setup-Menü* > *Monitor/Display 1* > *Augen-Sensor* bei *Sucher/Monitor* möglich. Dort können Sie auch die Sensitivität des Augensensors mit der Funktion *Empfindlichkeit* auf *HIGH* oder *LOW* einstellen. Wird bei *LVF/ MON AUTO* der Monitor nach vorne gedreht, wird die Aufnahmeanzeige im Sucher und auf dem Monitor angezeigt.

*chen*  $\overline{w}$  **⁄**  $\rightarrow$  **@** zum Entfernen von Aufnahmen oder Abbrechen von Aktionen. Sie dient auch als individuell belegbare Taste *Fn1 D*, die im Aufnahmemodus standardmäßig mit der Option zum Aufrufen des künstlichen Horizonts belegt ist.

Einen großen Teil der Rückseite der S5II(X) nimmt der praktische *LCD-Monitor* **D** ein, der ausklappbar sowie frei schwenkbar ist und eine Auflösung von 1.840.000 Pixeln hat.

#### **Aufsicht**

Die S5II(X) besitzt auf der Oberseite eine ganze Reihe von Bedienungselementen, die für die Aufnahme von Bildern und das Filmen essenziell sind.

Wir beginnen mit der Taste WB <sup>1</sup>, die dem Abstimmen der Bildfarben auf die vorhandene Lichtquelle mittels Weißabgleich dient. Davor liegt der bereits erwähnte *Auslöser* 2, um den herum sich das *vordere Wahlrad* 3 drehen lässt. Wenn Sie unkompliziert den ISO-Wert verändern möchten, drücken Sie die Taste *ISO* 4, die mit zwei kleinen Erhöhungen versehen ist, sodass sie sensorisch gut zu ertasten ist. Rechts davon liegt die Taste für den *Belichtungsausgleich* **EG** 

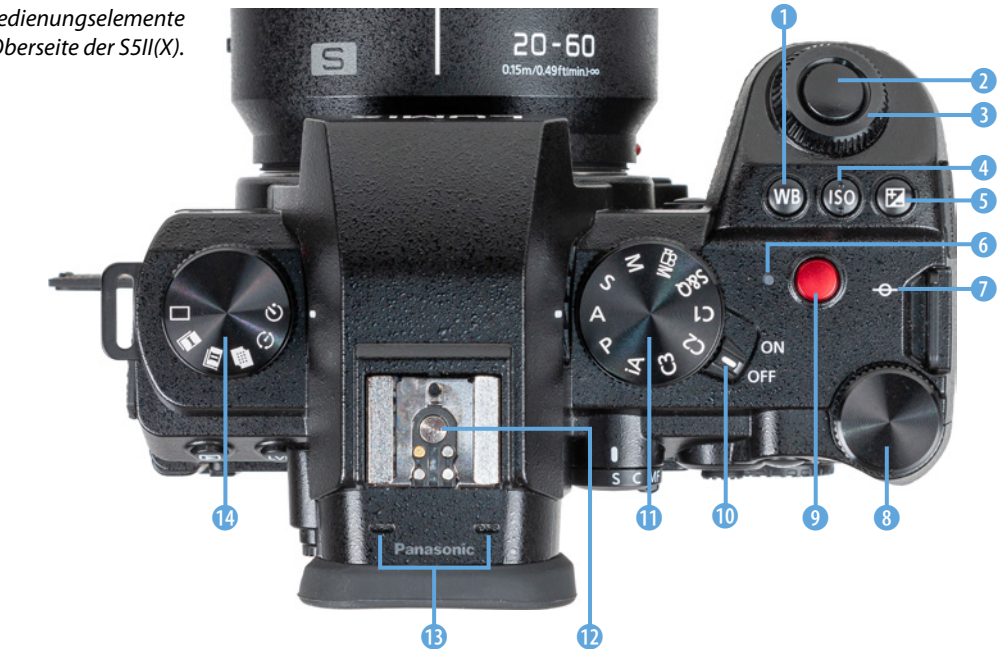

**Bedienungselemente** *auf der Oberseite der S5II(X).*

(Belichtungskorrektur). Damit lässt sich die Bildhelligkeit erhöhen oder verringern.

Die *Ladeleuchte* 6 sendet beim Aufladen des Akkus in der S5II(X) ein rotes Licht aus und blinkt, wenn ein Ladefehler auftritt. Alternativ dient sie als *Netzwerkverbindungsleuchte* und signalisiert eine bestehende Wi-Fi- oder Bluetoothverbindung (durchgehend blaues Licht), oder das Senden von Daten (blau blinkend). Rechts davon liegt die eher unscheinbare Markierung der *Sensorebene* 7. Anhand dieser können Sie zum Beispiel den Abstand zwischen Objekt und Sensor ausmessen. Ideal für die Bedienung mit dem Daumen ist das *hintere Ein*stellrad<sup>7</sup><sub>1</sub>, 8 lokalisiert.

Die *Videotaste* 9 dient dem Starten/Stoppen von Filmaufnahmen. Der *ON/OFF-Schalter* 0, mit dem Sie Ihre S5II(X) zum Leben erwecken, liegt direkt rechts neben dem *Moduswahlrad* **1**. welches der Auswahl der verschiedenen Aufnahmemodi dient.

Direkt über dem Sucher befindet sich der Zubehörschuh <sup>n</sup> mit den *Blitzsynchronisationskontakten*. Daran können Systemblitzgeräte oder andere Zubehörkomponenten wie Fernauslöser oder Mikrofone angeschlossen werden. Direkt davor liegen die beiden Eingänge des internen *Stereomikrofons* <sup>®</sup> und links neben dem Suchergehäuse ist das *Antriebsmoduswahlrad* **@** lokalisiert. Mit letzterem wird der *Drive-Modus* festgelegt (Einzelbild  $\Box$ , Serienbilder  $\Box$  und  $\Box$ , Hochauflösungsmodus  $\blacksquare$ , Zeitraffer/Stop-Motion  $\odot$  und Selbstauslöser  $\circlearrowright$ ).

#### **Aufnahmeprogramme**

Die S5II(X) bietet mit dem *Intelligenten Automatikmodus* **Ex** eine Vollautomatik für den einfachen Einstieg in Foto- und Filmaufnahmen an. Für mehr Einfluss auf die Bildgestaltung bei Fotos stehen die Modi *P* (Programmautomatik), *A* (Blendenpriorität), *S* (Zeitenpriorität) und *M* (manuelle Belichtung) zur Verfügung. Videoaufnahmen lassen sich am besten mit dem Modus *Kreative Filme* umsetzen. Denn dann können Sie auch hier die Modi *P*, *S*, *A* oder *M* für die Filmbildgestaltung verwenden. Der Modus *S&Q* ist einzustellen, wenn Sie Zeitlupen- & Zeitraffervideos aufnehmen möchten. Praktischerweise können außerdem drei eigene Programme hinterlegt werden (*C1*, *C2* und *C3)*. Wobei auf Position *C3* bis zu zehn separate Programmsets gespeichert werden können. Insgesamt kommt die S5II(X) damit auf maximal zwölf individuelle Aufnahmeprogramme, das ist beachtlich.

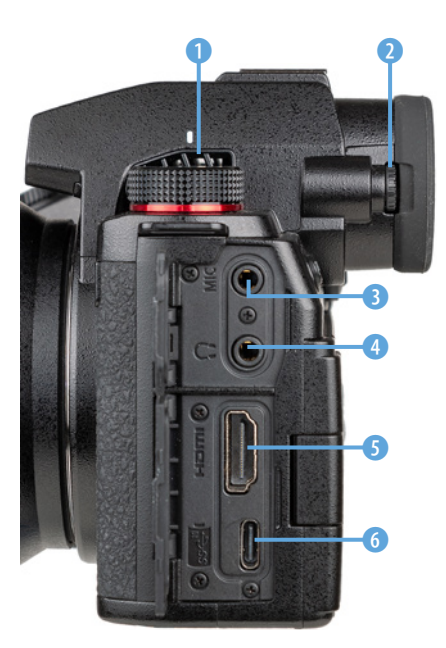

**■ Die Anschlüsse der S5II(X).** 

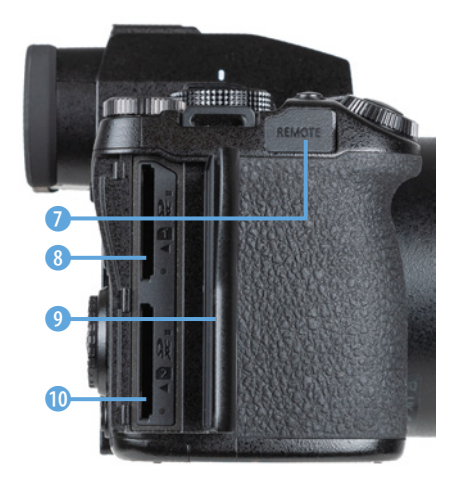

c *Speicherkartenfach und Anschluss für Fernauslöser.*

# **Seitenansichten**

Auf beiden Seiten des Suchergehäuses sind die Gitter des *Luftauslasses* für den Kühllüfter 1 zu sehen. Auf der linken Seite des Suchers liegt zudem das *Einstellrad zur Dioptrienkorrektur* 2. Drehen Sie es nach oben oder unten, bis Sie die Menüschrift im Sucherbild scharf erkennen können.

An der linken Seite besitzt die S5II(X) zwei Klappen, hinter denen sich Anschlüsse für verschiedene Zubehörkomponenten befinden. An der *MIC-Buchse* 3 (-3,5 mm Stereominibuchse) können externe Mikrofone angebracht werden. Zum Kontrollieren der Tonaufnahme gibt es zudem eine *Kopfhörerbuchse* 4 (3,5 mm Stereominibuchse).

Hinter der unteren Klappe versteckt sich die *HDMI-Buchse* 5 (Typ A), mit der eine Verbindung zu externen Monitoren für die Bild- und Filmbetrachtung oder Rekordern für externe Videoaufnahmen möglich ist.

Direkt darunter liegt der *USB-Port* 6 (USB 3.2 Gen 2, Power Delivery 9 Volt/3 Ampere), über den mit dem mitgelieferte USB-Typ-C-Kabel die S5II(X) mit Computern und Druckern verbunden werden kann. Auch das Laden des Akkus per Netzadapter oder Powerbank ist darüber möglich.

Unter der Gummikappe **REMOTE** auf der rechten Seite der S5II(X) verbirgt sich die Buchse zum Anbringen von Kabelfernauslösern (2,5 mm Buchse).

Zum Einlegen von Speicherkarten ist die *Klappe für das Kartenfach* 9 zu bedienen. Schieben Sie die Klappe einfach nach hinten und schon springt sie über einen Federmechanismus auf.

Dahinter verbergen sich die beiden Steckplätze für die Speicherkarten 1 8 und 2 0, auf die wir ab Seite 23 noch näher eingehen werden.

# **Unterseite**

Um die Betrachtung der S5II(X) abzuschließen, werfen wir noch einen Blick auf die Unterseite der Kamera. Dort befindet sich

auf Höhe der optischen Sichtachse des Objektivs die *Stativbefestigung* 1, die für Schrauben bis 5,5 mm Länge und ¼ Zoll Durchmesser ausgelegt ist.

Rechts von der Mitte befindet sich der *Akkugriffsteckverbinder* 2 mit den Kontakten, über den der optional erhältliche Akkugriff **DMW-BGS5** an der Kamera befestigt werden kann.

Noch weiter rechts dominiert die *Akkuabdeckung* 3, die mit einem Zughebel 4 verriegelt wird, den Panasonic als *Freigabehebel* bezeichnet.

An der Unterseite des Handgriffs ist die *Abdeckung des DC-Verbindungsstücks* 5 (**DMW-DCC17**) lokalisiert, mit dem die S5II(X) über einen Netzadapter (**DMW-AC10**) mit Strom aus der Steckdose versorgt werden kann.

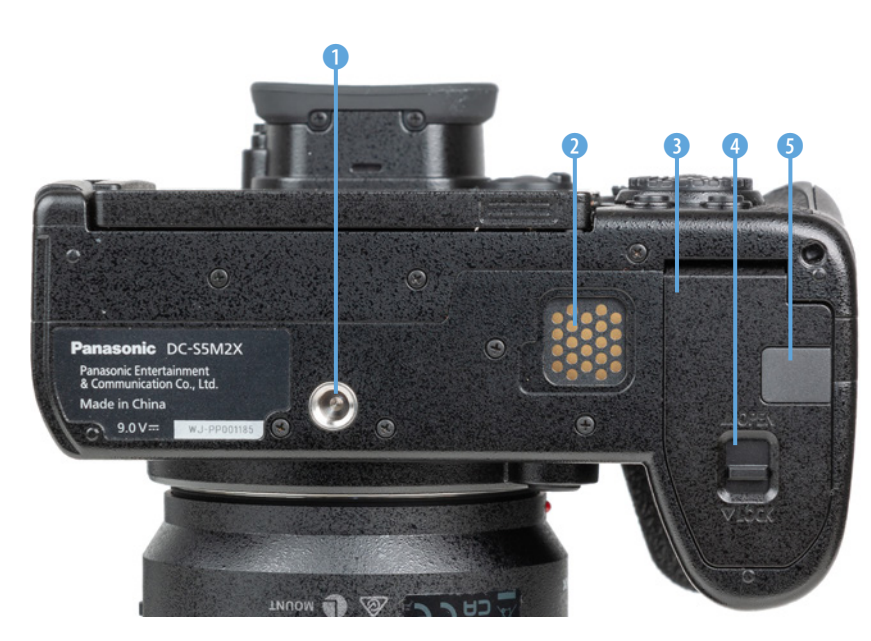

e *Die Features auf der Unterseite der S5II(X).*

# **1.3 Startklar mit Akku und Speicherkarte**

Um die Lebensgeister Ihrer S5II(X) zu wecken, ist es als erstes notwendig, ihr etwas Energie zu spendieren. Laden Sie dazu den Akku im mitgelieferten Ladegerät erst einmal auf.

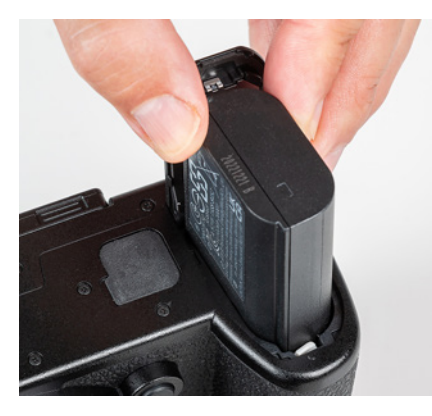

c *Einlegen des Akkus in das Akkufach auf der Unterseite der S5II(X).*

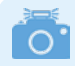

#### **Fremdherstellerakkus und ältere Modelle**

Der Originalakku von Panasonic ist nicht gerade günstig. Überlegen Sie sich es dennoch gut, Akkus anderer Hersteller zu verwenden. Es kann vorkommen, dass die S5II(X) den Akku nicht akzeptiert. Außerdem kann es bei Schäden durch einen fremden Akku zu Problemen mit den Garantieansprüchen kommen.

| O<br>¥                |   | Monitor/Display 1                |       |
|-----------------------|---|----------------------------------|-------|
|                       | ⊡ | Energiesparmodus                 |       |
|                       |   | Temperaturmanagement             |       |
|                       | ≏ | <b>Bildwiederholrate Monitor</b> | 60fps |
|                       |   | Sucher-Bildwiederholrate         | 60fps |
|                       |   | <b>AFC Live-View</b>             |       |
|                       | o | Monitor-Einstellungen            |       |
| $\blacktriangleright$ |   | Monitorbeleuchtung               | ÷٥    |
|                       |   | <b>Augen-Sensor</b>              |       |

c *Energiesparmodus aufrufen.*

# **Akku und Akkupflege**

Geladen wird der Lithium-Ionen-Akku vom Typ **DMW-BLK22** (7,2 V, 2.200 mAh) standardmäßig über den USB-Anschluss der S5II(X) mit dem mitgelieferten Netzadapter. Dazu schalten Sie bei eingesetztem Akku die Kamera aus und verbinden sie mit dem Adapterkabel über den USB-Anschluss mit einer Steckdose. Das Laden dauert mit knapp 3,5 Stunden recht lange. Während des Ladens leuchtet die Ladeleuchte rechts oben auf der Kamera rot. Sobald sie erloschen ist, ist der Ladeprozess beendet. Ladefehler werden durch Blinken des roten Lämpchens angezeigt.

Alternativ lässt sich der Akku auch mit dem Akkuladegerät **DMW-BTC15** laden, welches als Sonderzubehör erhältlich ist.

Er spendet dann Strom für ca. 370 Aufnahmen auf die SDXC-Speicherkarten, wobei dies in Abhängigkeit vom montierten Objektiv leicht variieren kann. Ist bei der Verwendung des Suchers im Menü *Setup* > *Monitor/Display* > *Energiesparmodus* unter *Energiespar. Sucher-Aufn.* in *Zeit bis Ruhe-Modus* als Zeit *1 SEC* eingestellt, steigt die Anzahl der Bilder, die mit einer Akkuladung aufgenommen werden können, auf ca. 1.200 bis 1.250, je nach verwendetem Objektiv.

Videofilme können bei vollgeladenem Akku je nach verwendeter Aufnahmequalität mit einer Gesamtdauer von ca. 40 Minuten (MOV 6K|30p|420|10-L) bis 120 Minuten (MOV FHD|- 30p|420|10-L) erstellt werden. Die jeweiligen Aufnahmezeiten zu einigen Qualitäten finden Sie in der Bedienungsanleitung ab Seite 740 (S5II) bzw. Seite 805 (S5IIX).

#### **Energiemanagement**

Wiederholtes Scharfstellen ohne Auslösen, lange Belichtungszeiten sowie der Einsatz der Bluetooth- und Wi-Fi-Funktionen reduzieren die tatsächliche Anzahl an Aufnahmen teils erheblich. Am besten entleeren Sie den Akku auch nicht fast oder vollständig (blinkt rot), da sich die Lebensdauer damit zunehmend verkürzen kann.

Unsere Erfahrung zeigt, dass für eine ganztägige Fototour mindestens ein Akku in Reserve oder eine Powerbank zum Nach-

laden in Aufnahmepausen zu empfehlen ist, wenn Sie nicht Gefahr laufen möchten, plötzlich ohne Energie dazustehen. Das gilt umso mehr, wenn auch noch Filmaufnahmen angefertigt werden.

Durch stromsparende Maßnahmen lässt sich die Zahl der möglichen Standbilder aber auch erhöhen, im Idealfall auf ca. 1.250. Rufen Sie dazu im *Setup-Menü* > *Monitor/Display 1* den Bereich *Energiesparmodus* auf. Verringern Sie darin bei *Ruhe-Modus* die Zeit, nach der sich die S5II(X) abschaltet. Bei uns hat sich ein Wert von *2MIN.* bewährt. Um die S5II(X) wieder aufzuwecken, tippen Sie einfach den Auslöser bis zum ersten Druckpunkt an. Wenn Sie bei *Sucher/Mon.-Auto Aus* eine kürzere Zeit einstellen, werden die Bildschirme schon früher ausgeschaltet, bevor die S5II(X) in den Ruhemodus übergeht. Die Reaktivierung erfolgt spürbar schneller als das Aufwecken aus dem Ruhemodus.

Noch mehr Energie können Sie einsparen, wenn Sie die standardmäßige Monitor-Sucher-Umschaltung mithilfe des Augensensors nutzen. Setzen Sie dann bei *Energiespar. Sucher-Aufn.* die *Zeit bis Ruhe-Modus* zum Beispiel auf *10SEC*. Bei *Ruhe-Modus Aktivierung* können Sie auswählen, bei welcher Monitoranzeige der Schlafmodus zum Einsatz kommen darf:

- **CONTROL PANEL:** Abschaltung nur bei Verwendung der Monitoransicht *Bedienfeld*. Das ist die dunkle Ansicht ohne Livebild.
- **LIVE VIEW:** Abschaltung unabhängig von der Art der Monitoranzeige.

#### **Ruhemodus bei Wi-Fi-Verbindungen**

Den *Ruhe-Modus(Wi-Fi)* können Sie auf *ON* stehen lassen, dann wird die Wi-Fi-Funktion deaktiviert, wenn sie 15 Minuten lang nicht benötigt wurde.

#### **Speicherkarten und Steckplätze**

Die Steckplätze für die Speicherkarten befinden sich hinter einer Klappe auf der rechten Seite der S5II(X). Nach dem Öffnen der Klappe zeigen sich zwei Slots für SD-/SDHC-/SDXC-Karten (SD = **S**ecure**D**igital), die wir fürderhin als SD-Karten

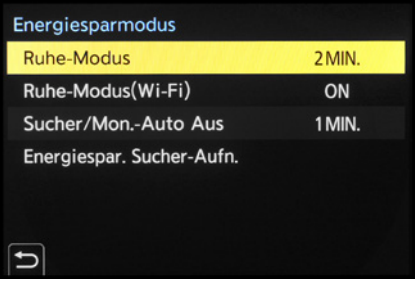

▲ Unsere Standardeinstellung im Energie*sparmodus.*

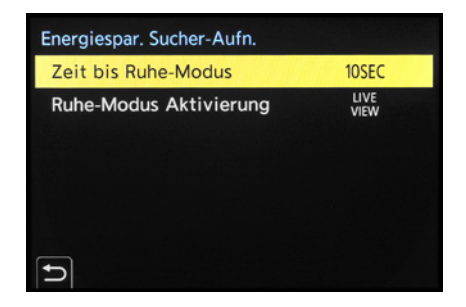

▲ Wenn der Akku besonders lange durch*halten soll, aktivieren wir den Energiesparmodus für Sucheraufnahmen.*

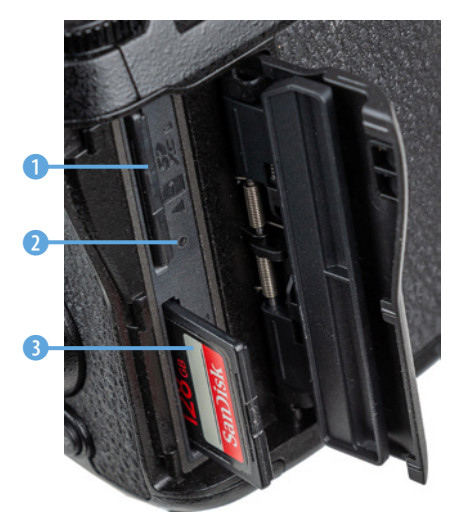

c *Doppelter Speicherkartensteckplatz.*

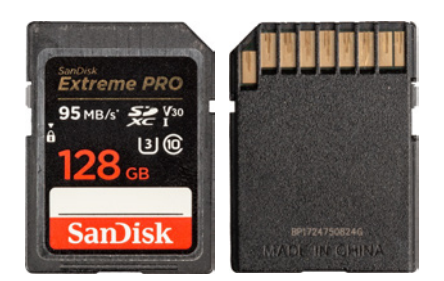

▲ *SD-Karten des Standards UHS-I besitzen eine Reihe an Kontaktflächen. Die maximale Schreibgeschwindigkeit beträgt 104 MB/Sek.*

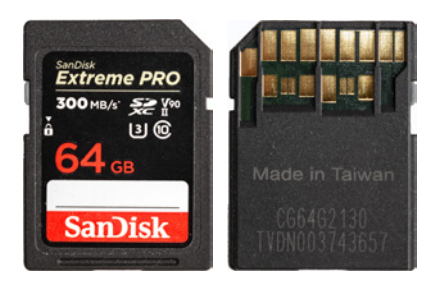

▲ *SD-Karten mit UHS-II-Standard haben zwei Kontaktreihen und eine maximale Schreibgeschwindigkeit von 312 MB/Sek.*

bezeichnen werden. Oben befindet sich Slot Nummer 1 0, hier mit eingesteckter SD-Karte, unten Slot Nummer 2 8, mit angesetzter SD-Karte.

Wird vom System auf eine der beiden Karten zugegriffen, leuchtet an der jeweiligen Markierung des Kartensteckplatzes eine rote Zugriffslampe <sup>2</sup>, wobei hier das Lämpchen zu Slot 2 von der herausragenden Karte verdeckt ist. Außerdem leuchtet die Zugriffsanzeige i bzw. i rechts unten im Monitor oder Sucher rot, wenn ein Bild oder ein Film auf der jeweiligen Karte aufgenommen wird. Vermeiden Sie es, eine der Karten zu wechseln, solange angezeigt wird, dass darauf zugegriffen wird.

Generell sollten Sie mit Modellen namhafter Hersteller in Sachen Zuverlässigkeit und Performance gut beraten sein. Wir haben beispielsweise schon gute Erfahrungen mit Karten von SanDisk, Sony, Anglebird, FUJIFILM und Lexar gemacht.

Je schneller die Karte ist, desto mehr Funktionen lassen sich nutzen und desto schneller läuft die Bildübertragung auf den Computer ab. Für Fotoaufnahmen sind aus unserer Sicht UHS-II-Karten der Geschwindigkeitsklasse 3 mit 64 GB oder 128 GB Volumen empfehlenswert. Achten Sie für Filmaufnahmen auf die angegebene Videogeschwindigkeitsklasse. Um alle mit SD-Karten aufnehmbaren Formate der S5II(X) nutzen zu können, sollte diese laut Panasonic bei V90 liegen. Da die Aufnahmeperformance von der Schreibgeschwindigkeit der Karte abhängt, empfehlen wir aber, Ihre vorhandenen Speicherkarten ohne Information zur Videogeschwindigkeitsklasse erst einmal in Ihrer Videoumgebung zu testen, bevor Sie den Kauf einer schnelleren Karte in Erwägung ziehen. Bei uns funktionierte zum Beispiel bis zu einer Bitrate von 200 Mbps die Aufnahme jeglicher Bildgröße sogar mit einer Speicherkarte, die nur dem alten Standard Class 6 entspricht (SanDisk Extreme III, 8 GB, Schreibgeschwindigkeit 20 MB/Sek.).

Im Internet findet sich eine Liste mit durch Panasonic getesteten Speicherkarten, die Sie vor einem Kartenkauf konsultieren können – wobei sich dort aber auch nicht alle in Europa gängigen Hersteller finden lassen: *[https://av.jpn.support.panaso](https://av.jpn.support.panasonic.com/support/global/cs/dsc/connect/sd/dc_s5m2.html)[nic.com/support/global/cs/dsc/connect/sd/dc\\_s5m2.html](https://av.jpn.support.panasonic.com/support/global/cs/dsc/connect/sd/dc_s5m2.html)* bzw. *[https://av.jpn.support.panasonic.com/support/global/cs/dsc/](https://av.jpn.support.panasonic.com/support/global/cs/dsc/connect/sd/dc_s5m2x.html) [connect/sd/dc\\_s5m2x.html](https://av.jpn.support.panasonic.com/support/global/cs/dsc/connect/sd/dc_s5m2x.html)*.

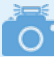

#### **Bits und Bytes**

Mbps steht für Megabit pro Sekunde, wohingegen MB/Sek. Megabyte pro Sekunde bedeutet. Um nicht zu tief in die Informatik einzusteigen: Ein Byte besteht aus 8 Bit (kleinste elektronische Speichereinheit). Folglich lassen sich Mbps in MB/Sek. umrechnen, indem sie durch 8 geteilt werden (8 Mbps = 1 MB/Sek). Auf den Karten finden Sie für die Geschwindigkeit dieser aus Marketinggründen meistens den schnelleren Wert, also die Wiedergabegeschwindigkeit, angegeben. Die maximale Schreibgeschwindigkeit finden Sie dann in den Informationen zur Karte.

#### **Die Speicherkarten managen**

Abgesehen von der größeren Speicherkapazität, die zwei Karten bieten, ermöglicht es der duale Speicherkartenslot, auch die Art der Speicherung zu variieren. Rufen Sie dazu im *Setup-Menü ⊁* unter *Karte/Datei* die Rubrik *Duale Steckplatz-Fkt.* auf. Im *Betriebs-Modus* lässt sich dann mit der Option *Relay-Aufnahme* festlegen, dass die Aufnahmen auf den anderen Kartensteckplatz umgeleitet werden, wenn die zuerst verwendete Karte voll ist. Damit haben Sie also die Kapazität beider Karten zur Verfügung. In diesem Modus ist es möglich, beim Filmen die gerade nicht verwendete Speicherkarte gegen eine neue auszutauschen. So könnten Sie mit drei oder mehr Speicherkarten ununterbrochen am Stück filmen. Entnehmen Sie aber nie eine Karte, deren Zugriffslampe gerade leuchtet, sonst riskieren Sie einen Datenverlust. Unter *Ziel-Kartensteckplatz* lässt sich dann noch auswählen, welche der beiden Karten zuerst verwendet werden soll.

Möchten Sie lieber auf Nummer Sicher gehen, wählen Sie die *Backup-Aufnahme* als *Betriebs-Modus*. Damit wird veranlasst, dass jede Aufnahme gleichzeitig auf beiden Karten gespeichert wird. Diese Einstellung nutzen wir zum Beispiel bei wichtigen Shootings für Kunden. Verwenden Sie in diesem Fall im zweiten Slot eine SD-Karte, die mit der Aufnahmegeschwindigkeit der im ersten Slot befindlichen Karte mithalten kann und für die geplanten Aufnahmeformate ausreichend schnell ist. Mit der Option Zugeteilte Aufnahme <sup>a</sup> lässt sich schließlich sogar individuell festlegen, welche Dateiformate auf welcher Karte gespeichert werden sollen – also beispielsweise alle Videos auf der Karte in Fach 1 und alle RAW- und JPEG-Bilder auf der Karte in Fach 2.

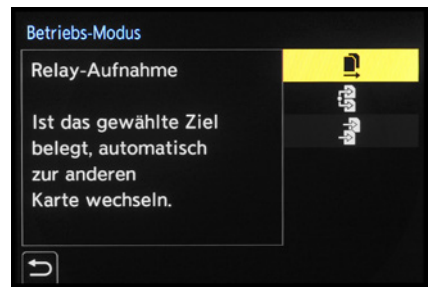

c *Betriebsmodus mit der ausgewählten Option Relay-Aufnahme.*

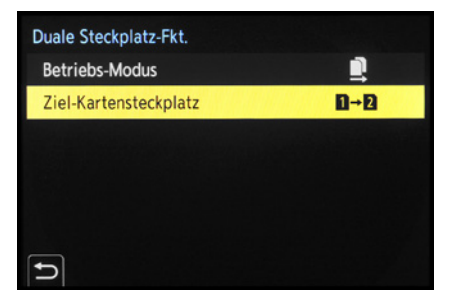

▲ Einstellung des Zielkartensteckplatzes.

| Duale Steckplatz-Fkt. |                |  |  |  |
|-----------------------|----------------|--|--|--|
| <b>Betriebs-Modus</b> | 3              |  |  |  |
| JPEG-Ziel             | $\overline{2}$ |  |  |  |
| <b>RAW-Ziel</b>       | $\overline{2}$ |  |  |  |
| Video-Ziel            | $\vert$ 1      |  |  |  |
|                       |                |  |  |  |

c *Zuteilung der Bild- und Videoformate auf die beiden Speicherkarten.*

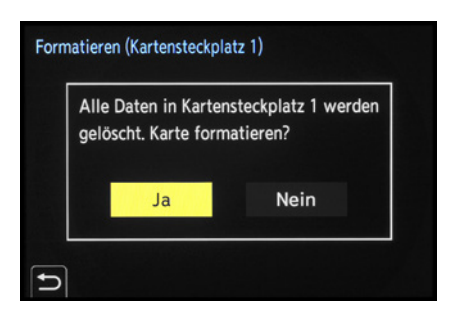

c *Das Formatieren der Speicherkarte ist auch die schnellste Methode, um alle Bilder und Videofilme zu löschen.*

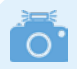

**Aufnahme nur auf SSD-Karte**

Aufnahmen mit Apple ProRes-Video mit höherer Auflösung als FHD, Zeitlupen- und Zeitraffervideos mit Bildkompression ALL-Intra und Videos mit einer Bitrate von 800 Mbps oder höher könnne nur auf SSD aufgenommen werden.

# **Speicherkarte formatieren**

Speicherkarten, die Sie zum ersten Mal in der S5II(X) verwenden oder die zuvor in einer anderen Kamera eingesetzt wurden, sollten vor dem Gebrauch formatiert werden. Sichern Sie vorher aber alle wichtigen Dateien. Denn sie können später nur noch mit spezieller Software ohne eine Garantie auf Vollständigkeit wieder zurückgeholt werden (z. B. **Recuva**, **CardRecovery**, **Wondershare Data Recovery**).

Steuern Sie nun im *Setup-Menü E*unter *Karte/Datei* den Eintrag *Kartenformatierung* an. Wählen Sie den *Karten-Steckplatz 1* oder *Karten-Steckplatz 2* aus und bestätigen Sie die nun erscheinende Sicherheitsabfrage mit *Ja*.

# **Aufzeichnung auf externe SSD**

Die S5IIX bietet im Gegensatz zur S5II auch die Möglichkeit, Videos auf einer externen SSD aufzuzeichnen, was die Verwendung zusätzlicher Aufnahmequalitäten erlaubt. Dazu gilt es zuerst im *Setup-Menü* > *Karte/Datei* den Eintrag *USB-SSD* auf *ON* zu stellen. Anschließend wird eine kompatible SSD mit dem beiliegenden USB-Anschlusskabel an den USB-Port der Kamera angeschlossen, worauf, nachdem die SSD erkannt wurde, auf dem Display das USB-SSD-Symbol angezeigt wird. Wollen Sie die SSD wieder trennen, stellen Sie *USB-SSD* auf *OFF*.

Sobald das USB-SSD-Symbol durch das Kartensymbol ersetz wurde, können Sie das Anschlusskabel von der Kamera trennen. Vor dem Gebrauch sollte die externe SSD mit *USB-SSD-Formatierung* formatiert werden.

Kompatibel sind externe SSDs mit USB Type-C und nicht mehr als 2 TB Kapazität. Von Panasonic getestete SSBs finden Sie unter *[https://av.jpn.support.panasonic.com/support/global/](https://av.jpn.support.panasonic.com/support/global/cs/dsc/connect/sd/dc_s5m2x.html) [cs/dsc/connect/sd/dc\\_s5m2x.html](https://av.jpn.support.panasonic.com/support/global/cs/dsc/connect/sd/dc_s5m2x.html)*.

# **1.4 Sprache, Uhreinstellung und Zeitzone**

Wenn Sie Ihre S5II(X) zum ersten Mal einschalten, werden Sie gleich einmal durch die wichtigsten Grundeinstellungen geführt. Drücken Sie also einfach die MENU/SET-Taste, um der Aufforderung »Please set the language« Folge zu leisten. Mit der unteren Cursortaste voder durch Antippen markieren Sie die gewünschte *Sprache* und bestätigen dies mit der MENU/ SET-Taste.

Danach fordert die S5II(X) Sie auf, die Zeitzone einzustellen. Drücken Sie also die MENU/SET-Taste und stellen Sie mit den Tasten < ► die passende Region ein. Wenn Sie die Taste ▲ drücken oder das Symbol & rechts unten antippen, können Sie die Sommerzeit ein- oder ausschalten.

Nach dem Bestätigen der Touchfläche *Einst.* werden Sie zu guter Letzt auch noch aufgefordert, die Uhr einzustellen. Also nochmal MENU/SET drücken und Sie werden zur *Uhreinstellung* weitergeleitet.

Geben Sie die Werte mit den Tasten ▲▼ oder den Pfeiltouchflächen ein und springen Sie mit > oder durch Antippen zum nächsten Feld. Wenn Sie die Schaltfläche *Stil* öffnen, können Sie die Reihenfolge der Angaben (Tag/Monat/Jahr) anpassen.

Betätigen Sie am Ende die Touchfläche *Einst.* oder drücken Sie MENU/SET und schon sind die Grundeinstellungen gesetzt. Später finden Sie die Menüelemente *Sprache*, *Uhreinst.* und *Zeitzone* übrigens auch im *Setup-Menü* > *Sonstige*.

# **1.5 Die Grundpfeiler der Kamerabedienung**

Das Bedienungskonzept der S5II(X) basiert auf drei grundlegenden Vorgehensweisen, dem *Quick-Menü* (Schnellmenü), den *Funktionstasten* für das direkte Aufrufen von Menüfunktionen und dem ausführlichen *Kameramenü*. So können Sie die Kamera je nach der einzustellenden Funktion und entsprechend Ihren individuellen Vorlieben bedienen.

#### **Das Quick-Menü verwenden**

Mit dem Quick-Menü lassen sich die wichtigsten Aufnahmeund Wiedergabefunktionen direkt anpassen. Um die Schnelleinstellung anzuwenden, drücken Sie einfach die Taste *Q* auf der Kamerarückseite. Wählen Sie anschließend mit den *Cur-*

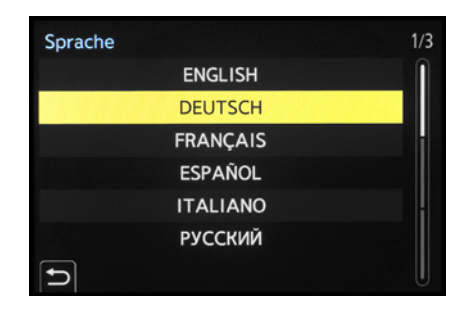

▲ *Spracheinstellung.* 

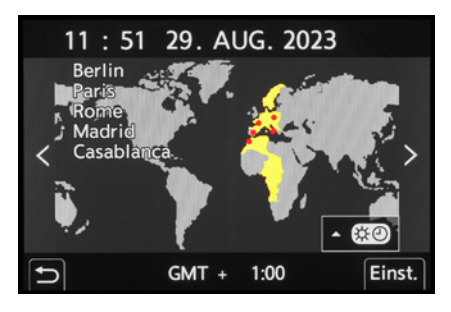

c *Festlegen von Zeitzone (Weltzeit) und Sommer-/Winterzeit.*

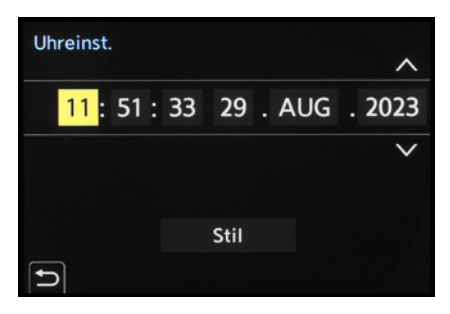

▲ *Einstellen von Uhrzeit und Datum.* 

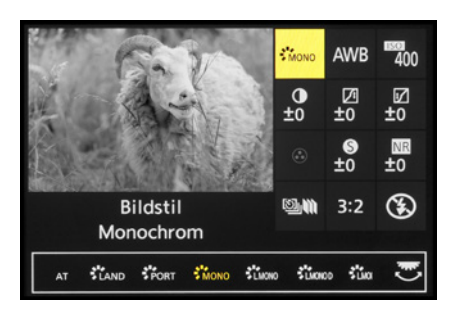

▲ Quick-Menü mit den Einstellungsoptio*nen für die Bildstile, hier Monochrom.* 

▼ Flink den Bildstil ändern und bei abneh*mendem Licht den ISO-Wert erhöhen? Kein Problem, die S5II(X) bietet viele Schnelleinstellungsmöglichkeiten.*

**88 mm| f/4 | 1/500 Sek. | ISO 500**

*sortasten* ▲▼◀▶, dem Joystick oder durch Drehen des Steuerwahlrads <sup>®</sup> die gewünschte Funktion aus, beispielsweise den Bildstil. Das entsprechende Feld wird dann in Gelb angezeigt.

Drehen Sie anschließend am hinteren **oder vorderen Ein**stellrad **Sile**, um die gewünschte Vorgabe in der Anzeige am unteren Rand des Displays auszuwählen, die dann wiederum gelb unterlegt wird. Ebenso können Sie die gewünschte Funktion und die Vorgabe ganz einfach durch Antippen der Touchflächen mit dem Finger einstellen.

Auch bei Sucherverwendung lässt sich das Quick-Menü nutzen. So können Sie die Funktionen anpassen, ohne das Auge vom Sucher zu nehmen.

Abhängig vom Aufnahmeprogramm stehen Ihnen bis zu zwölf Standardfunktionen zur Verfügung. Das Quick-Menü kann aber auch mit anderen Funktionen belegt werden (siehe dazu den Abschnitt *»Die Bedienung individualisieren«* auf Seite 291).

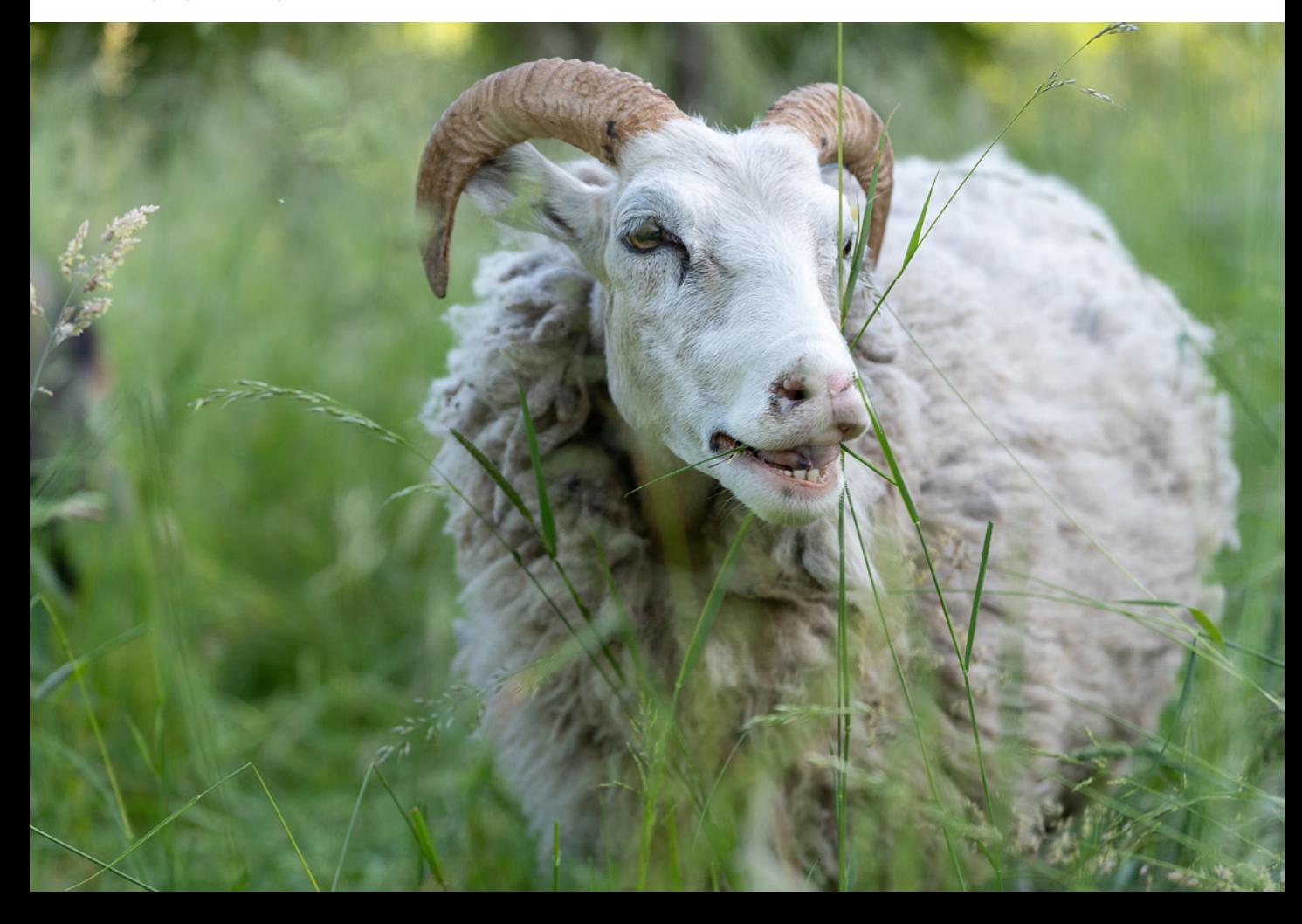

# **Funktionstasten und Wahlräder**

Für eine rasche und unkomplizierte Anpassung von Einstellungen sind viele Tasten, Wahlräder, der Joystick und der Touchscreenmonitor mit Funktionen belegt. Bei den Kameraübersichten zu Beginn dieses Buches haben wir diese bereits vorgestellt. Sie tauchen zudem im weiteren Verlauf an vielen Stellen auf, wenn sie themenspezifisch zum Einsatz kommen. Daher verzichten wir hier auf eine Wiederholung.

#### **Einstellungen im Kameramenü tätigen**

Das Kameramenü ist die Steuerzentrale Ihrer S5II(X). Hier können Sie sowohl allgemeine Einstellungen verändern als auch Aufnahmeeinstellungen anpassen. Drücken Sie dazu die MENU/SET-Taste.

Das Menü präsentiert Ihnen auf der linken Seite die *Hauptregister* mit den Menüsymbolen. Rechts daneben befinden sich die jeweils dazugehörigen *Unterregister* und rechts davon die *Menüelemente* mit den gewählten *Einstellungselementen*.

Grundsätzlich können Sie mit den Cursortasten ▲▼◀▶, dem Joystick oder durch Antippen schnell in alle Richtungen navigieren. Wenn Sie die Hauptregister durchschalten möchten, drücken Sie die Q-Taste.

Mit dem vorderen Einstellrad **Alle lassen sich die Unterregis**ter durchforsten. Wohingegen Sie mit dem hinteren Einstellrad **THE oder dem Steuerwahlrad © die einzelnen Einstellungsele**mente durchgehen können. Aktuell ausgewählte Einträge werden stets gelb hinterlegt.

Ausschließlich im *Individualmenü* können sich die Einträge eines Unterregisters über mehrere Monitorseiten erstrecken. Die Anzahl der sogenannten *Seitenregister* ist dann oben rechts abzulesen. Das aktuell angezeigte Seitenmenü ist blau unterlegt (im Beispielbild *1)*.

Mit der Taste/Touchfläche Abbrechen fi/d wird die Einstellung unverändert verlassen oder im Menü eine Ebene zurücknavigiert, oder das Menü auch ganz verlassen. Um das Menü sofort zu verlassen, können Sie auch den Auslöser bis auf den ersten Druckpunkt herunterdrücken.Das Menü gliedert sich in

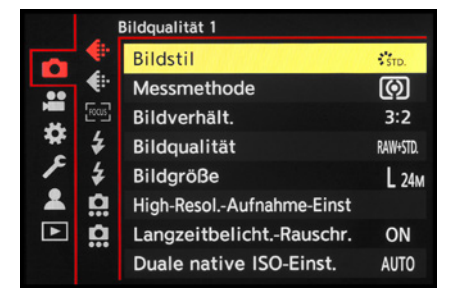

▲ Fotomenü mit dem Unterregister Bild*qualität 1 und dem Menüelement Bildstil.*

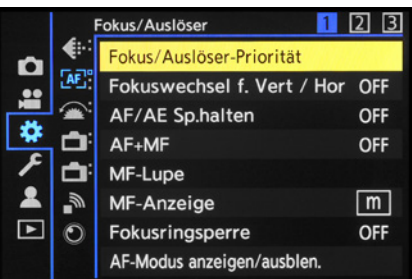

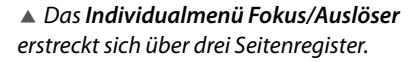

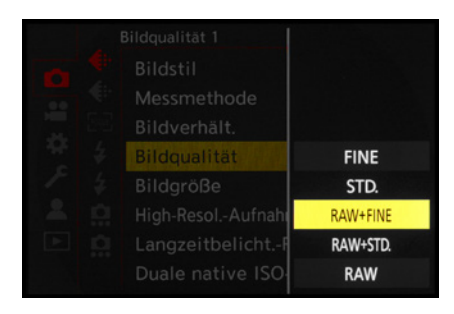

c *Auswahl des Einstellungselements RAW+FINE.*

permanente Teilbereiche und solche, die nur in bestimmten Programmen zur Verfügung stehen.

- Das *Fotomenü* **O** enthält die für Standbilder relevanten Funktionen, wie Bildqualität, Bildstil, Stabilisator etc. Es untergliedert sich in die Unterregister **Bildqualität 1 €**, Bild*qualität 2* , *Fokus* , *Blitzlicht 1* , *Blitzlicht 2* , *Sonstige (Foto) 1 0* und *Sonstige (Foto) 2 0.*
- **Im** *Videomenü* **a** sind alle filmrelevanten Funktionen aufgelistet. Es untergliedert sich in die Unterregister *Bildqualität 1* ♦ *Bildqualität 2* ♦ *Bildformat* **El**, *Fokus* <sup>*R*</sup> *Audio 1 Q*, Audio 2 <u>U</u> und *Sonstige (Video)* ...
- **Das** *Individualmenü* **# beinhaltet Einstellungsmöglichkeiten** für erweiterte Funktionen. Es beinhaltet die Unterregister *Bildqualität* , *Fokus/Auslöser* , *Betrieb* , *Monitor/Display (Foto)* **↑** *Monitor/Display (Video)* ↑ *EIN/AUS*  $\triangle$  und *Objektiv/Weitere*  $O$ *.*
- Das *Setup-Menü ⊁* stellt grundlegende Kamerafunktionen wie Datum, Uhrzeit und Systemfrequenz zur Verfügung. Außerdem können Sie die benutzerdefinierten Programme *C1* bis *C3* speichern. Die Unterregister lauten *Karte/Datei* , *Monitor/Display 1* , *Monitor/Display 2*  $\Box$ , *EIN/AUS* 1  $\rightarrow$  *EIN/AUS* 2  $\rightarrow$  *Einstellung*  $\ddot{\alpha}$  und *Sonstige* .
- z Im *Mein Menü* können 23 Menüelemente selbst zusammengestellt werden. Sie verteilen sich auf die Unterregister *Seite 1*, *Seite 2*, *Seite 3* und *Mein Menü Bearbeiten* .
- **Das Wiedergabemenü D** stellt Einstellungen für die Fotound Filmansicht zur Verfügung. Darin finden Sie die Unterregister *Wiedergabemodus 1* , *Wiedergabemodus 2* **4**, *Bildverarbeitung* **,** *Info hinzufügen***/löschen ,** *Bild bearbeiten* **\*und Sonstige** ...

Durch die Fülle der Funktionen wirkt das Menü anfangs vielleicht etwas unübersichtlich. Aber Sie werden sich schnell an die Struktur gewöhnen und die für Sie essenziellen Elemente bald intuitiv ansteuern. Wenn Sie bestimmte Funktionen benötigen, suchen Sie im Index dieses Buches nach dem entsprechenden Menüelement.

#### **Der praktische Touchscreen**

Der Monitor der S5II(X) fungiert als Touchscreen. Prinzipiell können Sie ihn auf allen Einstellungsebenen und in allen Menüs verwenden, um Einstellungen durch Antippen von Touchflächen mit dem Finger am Monitor vorzunehmen. Dazu zählt auch das *Touch-Register* am rechten Bildschirmrand, welches drei *Tabs* für den Funktionszugriff bietet.

Der Tab  $\phi$  lässt sich zum Einfügen von *Filtereffekten* nutzen. Im Tab **<** finden Sie Optionen zum Scharfstellen *(Touch-AF* , *Touch-Auslöser* • *AUS* • × *n*), die punktuelle Belichtungsmes-

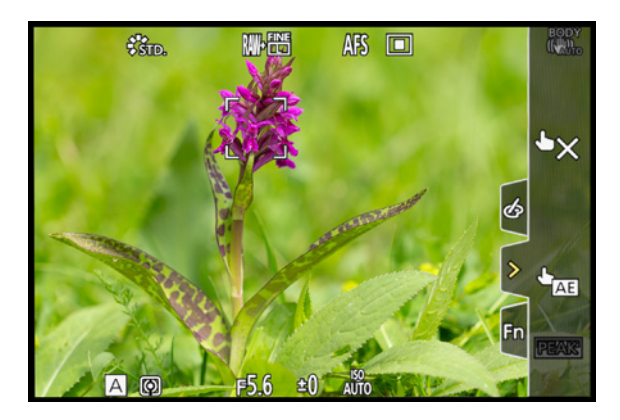

▲ *Monitor mit eingeblendetem Touch-Register.* 

sung *(Touch-AE* ) und das *Fokus-Peaking* für farblich hervorgehobene Motivkanten bei manueller Scharfstellung. Das Tab *Fn* ermöglicht den Zugriff auf die Funktionstasten *Fn3* bis *Fn7* (Wi-Fi-Zugriff, Histogrammanzeige, verstärkte Bildstabilisierung für Videos, ON, OFF).

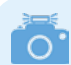

#### **Touch-Einstellungen**

Einstellungen für den Touchscreen können Sie im *Individualmenü* > *Betrieb* unter *Touch-Einst.* vornehmen. Hier haben Sie die Möglichkeit, den *Touchscreen* mit *OFF* komplett zu deaktivieren. Wenn Sie lediglich das *Touch-Register* ausschalten möchten, können Sie das ebenfalls dort erledigen.

Um das Scharfstellen und die punktuelle Belichtungsmessung *(Touch-AE)* miteinander zu koppeln, stellen Sie bei *Touch-AF* die Option *AF+AE* ein. Oder Sie belassen es beim alleinigen Autofokus *AF*. Durch Einschalten des *Touchpad-AF* können Sie den Touch-AF auch bei Sucheraufnahmen nutzen (siehe den Abschnitt *»Scharfstellen per Touch-AF und Touchpad-AF«* auf Seite 188). <sup>c</sup> *Touch-Einstellungen vornehmen.*

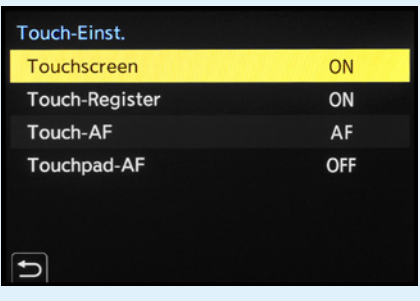

# **1.6 Bildschirm und Sucher**

Das Livebild oder die Wiedergabeansicht sowie die wichtigsten Informationen zu Belichtungseinstellungen kann die S5II(X) sowohl am rückseitigen Monitor als auch im elektronischen Sucher präsentieren. Der LCD-Monitor bietet hierfür eine Auflösung von 1,84 Millionen Bildpunkten, während der elektronische Sucher mit besseren 3,68 Millionen Pixeln ausgestattet ist.

#### **Monitoranzeige**   $\bigcap$ **bei Videos**

Im Modus kreative Filme oder beim Filmen in den Fotomodi wird die Monitoranzeige entsprechend angepasst. Es können dann beispielsweise das Aufnahmedateiformat und die -qualität abgelesen werden. Im Touch-Register wird der Tab <sup>22</sup> für Videoeinstellungen angezeigt.

Die höhere Auflösung ist von Vorteil, denn beim manuellen Fokussieren sind die scharfen Motivkanten zum Beispiel noch besser zu erkennen. In heller Umgebung übertrumpft der Sucher den Monitor ebenfalls. Wer schon einmal in der prallen Sonne versucht hat, die Belichtung am Monitor zu kontrollieren, kennt die oft doch sehr störenden Spiegelungen. Im Sucher lassen sich Bildausschnitt, Belichtung und Scharfstellung besser beurteilen. Insofern können wir Ihnen den Sucher nur wärmstens empfehlen.

#### **Aufnahmeinformationen**

Damit Sie sich einen Überblick verschaffen können, welche Aufnahmeinformationen die S5II(X) standardmäßig am Monitor oder Sucher anzeigt, haben wir Ihnen einmal das Display für die Programmautomatik (A) abgebildet. In anderen Aufnahmeprogrammen oder im Filmmodus können die Angaben etwas variieren, aber im Großen und Ganzen verhält es sich ähnlich. Oben links wird anhand des Symbols für den *Weißabgleich* 1 angezeigt, auf welche Lichtart die S5II(X) abgestimmt wurde. Rechts daneben ist der *Bildstil* 2 zu sehen, der sich auf den Kontrast, die Farbsättigung und Schärfe auswirkt. Der nächste Punkt ist die *Bildqualität* und *Bildgröße* für Fotos 3. Wei-

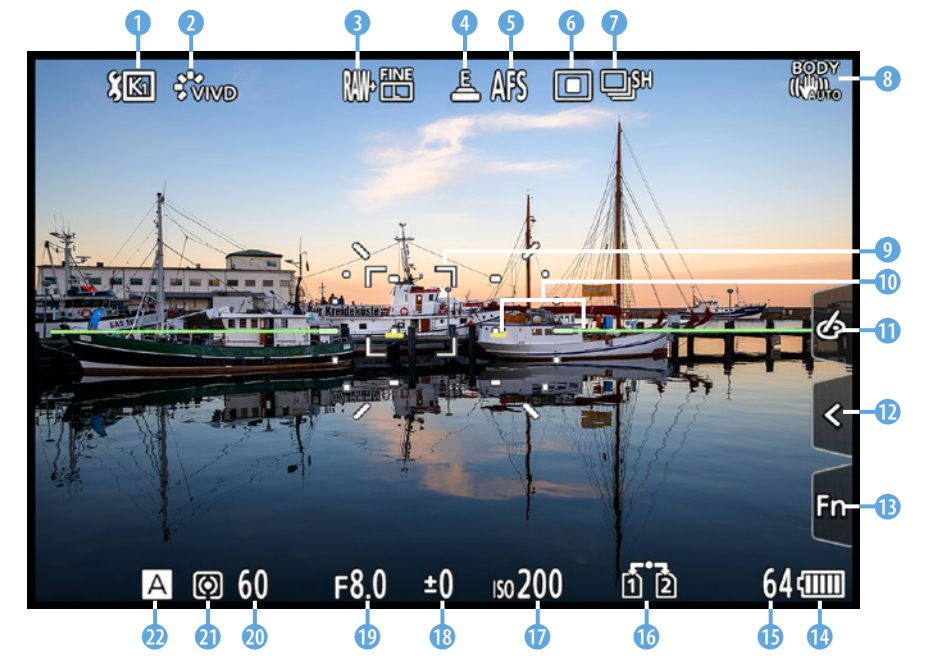

f *Aufnahmeansicht im rückseitigen Monitor. Weitere mögliche Symbole können Sie in der Bedienungsanleitung ab Seite 688 (S5II) bzw. 753 (S5IIX) nachlesen.*

ter geht es mit dem *Verschlusstyp* (elektronisch, mechanisch etc.) 4 und dem *Fokusmodus* (Einzel-AF, kontinuierlicher AF, manueller Fokus) 6.

Rechts davon befinden sich die Symbole für den *AF-Modus* 6 (Form und Größe des Fokussierbereichs, hier 1-Feld) und den *Antriebsmodus* 7 (hier die Serienbildaufnahme mit hoher Geschwindigkeit). Wenn der *Bildstabilisator* 8 eingeschaltet ist, erscheint das zum gewählten Modus gehörige Symbol oder, wenn nötig, auch die *Verwacklungswarnung* ([6]).

Zu erkennen ist außerdem der verschiebbare *AF-Bereich* 9, mit dem die gewünschte Bildstelle scharf gestellt wird (außer beim AF-Gesamtbereich). Der *künstliche Horizont* 0 dient als elektronische Wasserwaage zur korrekten Horizontalausrichtung der S5II(X).

Am rechten Rand befindet sich das zuvor erwähnte *Touch-Register* mit den Tabs für *Filtereffekte* q, die *Touch-Funktionen* **@** und die Tasten *Fn3* bis *Fn7* **@**. In der rechten unteren Ecke werden der *Akkuladezustand* **@** und die Anzahl verbleibender Aufnahmen **®** angezeigt. Links davon ist die *Doppel*steckplatzfunktion **ich für die beiden Speicherkartenfächer** angegeben. Am unteren Rand befinden sich die Angaben der Belichtungsparameter *ISO-Wert* **D** (Empfindlichkeit des Sensors), *Belichtungsausgleich* ® (Korrektur der Bildhelligkeit), **Blendenwert O** (beeinflusst die Schärfentiefe) und Belich*tungszeit* @ (Dauer der Einzelbildbelichtung). Zu guter Letzt erhalten Sie Informationen zur *Messmethode* (Mehrfeld, mittenbetont, Spot, spitzlichtbetont) **a** und zum Aufnahmemodus **@** (hier die Blendenpriorität A).

# $\circ$

#### **Videoanzeigepriorität**

Sollten Sie häufiger aus den Fotoprogrammen heraus filmen und sich dafür mehr video- als fotorelevante Informationen am Bildschirm wünschen, ist das kein Ding der Unmöglichkeit. Schalten Sie im *Individualmenü 举 > Monitor/Display (Video)* die *Videoanzeige-Priorität* ein. Schon rücken videorelevante Informationen in den Vordergrund, wie die Videoaufnahmezeit und Aufnahmequalität. Der Bildausschnitt entspricht jedoch weiter dem Fotoseitenverhältnis. Bei Zeitrafferaufnahmen und Stop-Motion-Animationen schaltet sich die Anzeigepriorität auch erst während der Aufnahme ein. Und wenn durch die gesetzten Einstellungen kein Video aufgenommen werden kann, steht die Anzeige wieder auf Fotopriorität.

 $\circ$   $\circ$ **Anzeige der Brennweite**

Bei Verwendung eines Zoomobjektivs oder der Zoomsteuerung von Powerzoomobjektiven wird die Brennweite während der Anpassung standardmäßig angezeigt. Dies lässt sich bei Bedarf im *Individualmenü* > *Monitor/Display (Foto)* bei *Brennweite* ausschalten *(OFF)*.

#### **Bildwiederholrate des Monitors**

Damit Sie Ihre Motive möglichst gut verfolgen können, nutzt der rückseitige Monitor standardmäßig eine Bildwiederholrate von *60 fps* (= **f**rames **p**er **S**econd, Bilder pro Sekunde). Im *Setup-Menü* > *Monitor/Display* bei *Bildwiederholrate Monitor* können Sie den Wert auf *30 fps* reduzieren. Dadurch wird das Livebild zwar nicht mehr ganz so flüssig präsentiert, aber der Strombedarf reduziert sich. Das wäre eine geeignete Maßnahme, wenn Sie sowieso in erster Linie den Sucher verwenden. Dieselbe Option gibt es für den Sucher. Hier können Sie mit *Bildwiederholrate Sucher* den Wert von *120 fps* (im Sucher wird dann LVF120 angezeigt) auf *60 fps* reduzieren.

#### **Wasserwaage zuschalten**   $\circ$ **und kalibrieren**

Für eine optimale Horizontalausrichtung der S5II(X) können Sie den künstlichen Horizont (Wasserwaage) hinzuschalten. Drücken Sie dazu einfach die Taste Löschen/Abbrechen  $\widehat{\mathbb{U}}$  /  $\blacktriangle$ , die standardmäßig mit dieser Funktion belegt ist. Alternativ nehmen Sie die Einstellung im *Individualmenü* > *Monitor/ Display/ (Foto)* bei *Künstl.horizont* vor. Praktischerweise können Sie die Wasserwaage sogar selbst kalibrieren. Am besten stellen Sie die S5II(X) dazu auf eine »analoge« Wasserwaage oder befestigen eine Blitzschuhwasserwaage am Zubehörschuh und richten die Kamera daran aus. Dann wählen Sie im *Setup-Menü* unter *Monitor/Display* die Option *Künstl. Horizont angl.* und führen mit *Ändern* die Kalibrierung wie vorgegeben aus. Mit *Künstl. Horizont zurücks.* lässt sich die Funktion bei Bedarf wieder auf den Ausgangszustand zurücksetzen.

# **Die Bildschirmanzeigen der S5II(X)**

Die S5II(X) kann die Informationen am Monitor und im Sucher unterschiedlich umfangreich darstellen. Drücken Sie dazu einfach die DISP.-Taste auf der Kamerarückseite, um die verfügbaren Ansichtsformen hintereinander durchzuschalten. Das gilt sowohl für den hier gezeigten Aufnahme- als auch für den Wiedergabemodus.

Die *Monitor-Info-Anzeige* ohne Darstellung des Livebilds ist am Monitor nutzbar. Sie liefert den besten Überblick über alle wichtigen Einstellungen. Im Modus kreative Filme #M gibt es eine entsprechende videospezifische Anzeige, die als *Bedienfeld (Kreative Filme-Modus)* bezeichnet wird. Sie versammelt alle für das Filmen wichtigen Funktionen und bietet auch während der Aufnahme einen guten Überblick. In beiden Fällen lassen sich die Einträge mit den Cursortasten ▲▼◀▶ direkt aufrufen (gelbe Markierung).

Um Einstellungen zu ändern, verwenden Sie das hintere Einstellrad  $\overline{\mathcal{L}}$ . Oder öffnen Sie mit der MENU/SET-Taste oder durch Antippen des Touchscreens das zugehörige Menü und passen die Funktion darin an. Wenn wir überwiegend den

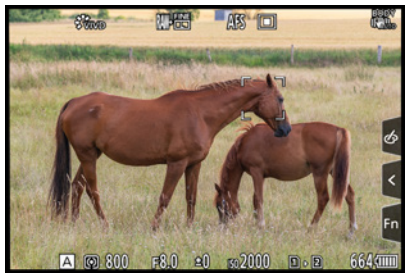

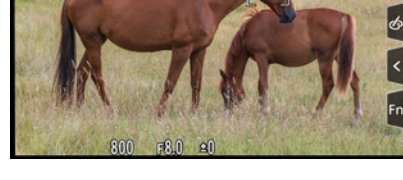

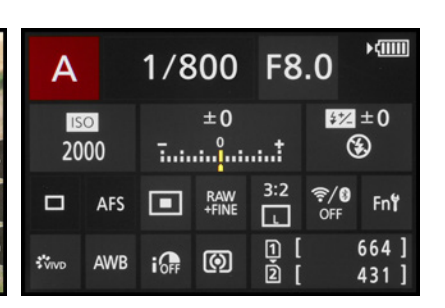

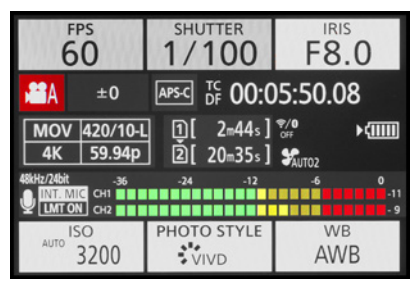

c *Bedienfeld für den Modus kreative Filme.*

- 
- c *Aufnahmeinformationen.* c *Keine Informationen.* c *Monitor-Info-Anzeige für Fotos*

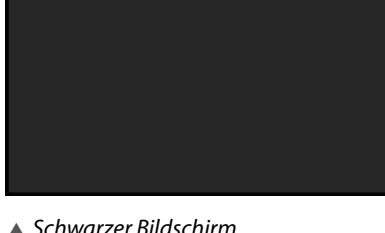

Sucher für die Aufnahme verwenden, nutzen wir die Monitoranzeigen ohne Livebild gerne. Sie eröffnen am unkompliziertesten die Möglichkeit, rasch erforderliche Änderungen vorzunehmen. Für den Sucher wählen wir dann die Ansicht ohne Informationen. So können wir wichtige Aufnahmeparameter schnell am Monitor ändern und haben im Sucher freie Sicht auf das Motiv.

Möchten Sie die Anzeige der Informationen ohne Livebild nicht nutzen, können Sie den *Bedienfeld-Monitor* im *Individualmenü* > *Monitor/Display (Foto)* bei *Monitor-Layout anzg./ ausbl.* deaktivieren *(OFF)*. Auch die Ansicht *Schwarzer Bildschirm* lässt sich hier ausschalten. Die Einstellungen gelten für Foto- und Videoaufnahmen gleichermaßen.

#### **Anzeige im Monitor- oder Sucherstil**

Vielleicht fällt es Ihnen nicht immer leicht, im Monitor oder Sucher die Aufnahmeinformationen abzulesen, wenn diese vom Bild überlagert werden.

Daher können Sie für beide Anzeigen den Stil ändern. Rufen Sie dazu im *Individualmenü* > *Monitor/Display (Foto)* den Eintrag *Sucher/Monitor Einstellung* auf. Wählen Sie dann bei *Monitor-Einstellung* oder *Sucher-Einstellung* die Vorgabe *Monitor-Stil* oder *Sucher-Stil* .

Im ersten Fall werden die Aufnahmeinformationen auf dem Bild angezeigt. Im zweiten wird das Livebild etwas kleiner dargestellt, dafür heben sich die Informationen auf dem schwarzen Rand optisch besser ab. Das gilt übrigens auch für die Bildschirme bei Videoaufnahmen.

Des Weiteren können Sie sich die Monitoranzeige horizontal oder vertikal gespiegelt anzeigen lassen. Das kann hilfreich sein, wenn der Monitor ausgeklappt und gedreht wurde und das Livebild seitenverkehrt zu sehen ist. Stellen Sie dazu bei *Horizont. Bildwechsel (Monitor)* oder *Vertikaler Bildwechsel (Monitor)* von der voreingestellten Automatik auf entweder *OFF* oder *ON* um, je nachdem, ob Sie eine Spiegelung benötigen oder nicht.

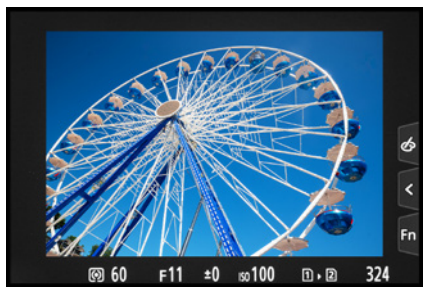

▲ *Monitoranzeige im Sucher-Stil mit den Aufnahmedaten außerhalb des Livebilds.*

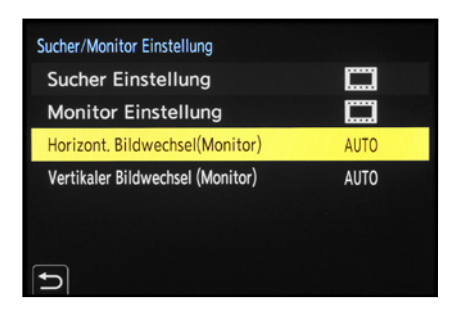

c *Anzeigen bei ausgeklapptem Monitor automatisch oder manuell spiegeln.*

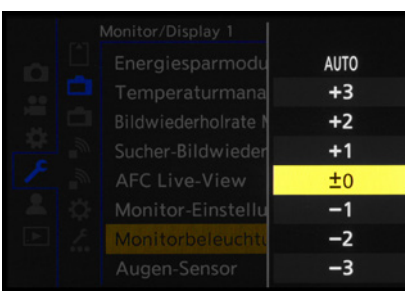

▲ *Die Beleuchtung von Monitor und Sucher stellen wir auf Stufe ±0 um, da uns die automatische Anpassung zu unsicher ist.* 

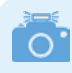

#### **Histogramm nutzen**

Sollten Sie andere Helligkeitsstufen für den Monitor oder Sucher nutzen, ist es sinnvoll, die Aufnahmen regelmäßig anhand des zugehörigen Histogramms zu prüfen, um die Belichtung im Blick zu behalten.

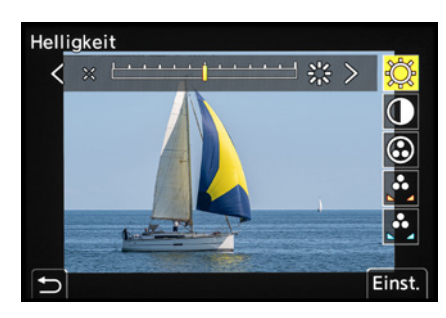

▲ An Helligkeit, Kontrast und Farbgebung *der Livebildanzeigen ändern wir in der Regel nichts.*

# **Automatische Helligkeit, ja oder nein?**

Die Helligkeit des Monitor- und Sucherbilds wird bei der S5II(X) standardmäßig automatisch reguliert. Sie variiert dadurch abhängig von der Umgebungshelligkeit. Darauf möchten wir uns jedoch nicht so gerne verlassen, weil aus unserer Erfahrung die Gefahr von Fehlbelichtungen steigt. Denn wenn die Helligkeit des Livebilds unabhängig von den Belichtungswerten automatisch beeinflusst wird, ist das Motiv zwar gegebenenfalls besser zu erkennen.

Es kann aber auch zu unnötigen Belichtungskorrekturen kommen. In heller Umgebung mit starken Kontrasten kann es beispielsweise vorkommen, dass ein zu helles Sucherbild dazu verleitet, die Aufnahme knapper zu belichten. Das kann zu fälschlicherweise unterbelichteten Bildern führen.

Um solche Fehleinschätzungen zu verhindern, stellen wir die Helligkeit beider Bauteile auf den Wert *0*. Dazu finden Sie im *Setup-Menü* > *Monitor/Display 1* die Einträge *Monitorbeleuchtung* oder *Sucher-Helligkeit*. Letztere lässt sich anpassen, wenn Sie per Augensensor oder Taste *LVF* den Sucher eingeschaltet haben.

# **Helligkeit und Farben anpassen**

Mit den *Monitor-Einstellungen* aus dem *Setup-Menü* > *Monitor/Display 1* können Sie die Helligkeit  $\Im$ , den Kon*trast* , die *Sättigung* , die *Rottöne* und die *Blautöne* des Livebilds verändern. Auch für das Sucherbild ist das möglich. Schauen Sie zu diesem Zweck durch den Sucher und rufen im Menü den Eintrag *Sucher* auf.

Die Standardeinstellungen sind unserer Erfahrung nach jedoch gut für die Beurteilung des zu erwartenden Bildes geeignet. Dann kann es auch weniger schnell passieren, dass das aufgenommene Foto nicht dem Originalmotiv entspricht, weil die Belichtung oder der Weißabgleich aufgrund veränderter Livebildeinstellungen nicht optimal gesetzt wurden. Anpassungen sind hier normalerweise nicht notwendig bzw. nicht unbedingt empfehlenswert.